# **CXD Verstärker**

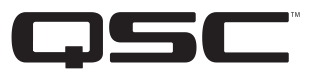

## Benutzerhandbuch

- CXD4.2 4-Kanal-, 2000-W-Verstärker
- CXD4.3 4-Kanal-, 4000-W-Verstärker
- CXD4.5 4-Kanal-, 8000-W-Verstärker

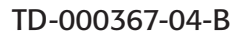

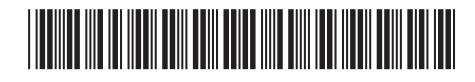

### **ERLÄUTERUNG DER SYMBOLE**

Der Begriff ACHTUNG! kennzeichnet Anweisungen, die die persönliche Sicherheit betreffen. Werden die Anweisungen nicht befolgt, können Körperverletzungen oder tödliche Verletzungen die Folge sein.

Der Begriff VORSICHT! kennzeichnet Anweisungen, die mögliche Geräteschäden betreffen. Werden diese Anweisungen nicht befolgt, können Geräteschäden verursacht werden, die nicht von der Garantie gedeckt sind.

Der Begriff WICHTIG! kennzeichnet Anweisungen oder Informationen, die zur erfolgreichen Durchführung des Verfahrens unerlässlich sind.

Der Begriff HINWEIS verweist auf weitere nützliche Informationen.

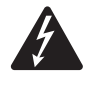

Das aus einem Blitz mit einer Pfeilspitze bestehende Symbol in einem Dreieck soll den Benutzer auf das Vorhandensein nicht isolierter, gefährlicher Spannungen innerhalb des Gehäuses aufmerksam machen, die stark genug sein können, um einen elektrischen Schlag zu verursachen.

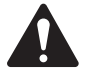

Das Ausrufezeichen in einem Dreieck soll den Benutzer auf das Vorhandensein wichtiger Sicherheits-, Betriebs- und Wartungsanleitungen in diesem Handbuch aufmerksam machen.

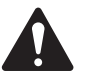

**WICHTIGE SICHERHEITSHINWEISE**

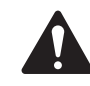

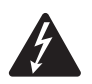

**ACHTUNG!:** Zur Vermeidung von Bränden und Stromschlägen darf diese Ausrüstung weder Regen noch Feuchtigkeit ausgesetzt werden.

- 1. Diese Anleitung sorgfältig durchlesen.
- 2. Diese Anleitung gut aufbewahren.
- 3. Alle Warnhinweise beachten.
- 4. Alle Anweisungen befolgen.
- 5. Dieses Gerät nicht in Wassernähe verwenden.
- 6. Nur mit einem trockenen Tuch reinigen.
- 7. Keine Lüftungsöffnungen blockieren. Zur Installation die Anleitung des Herstellers beachten.
- 8. Nicht in der Nähe von Wärmequellen wie Heizkörpern, Warmluftschiebern, Öfen oder anderen Geräten (einschließlich Verstärkern) aufstellen, die Wärme abstrahlen.
- 9. Die Sicherheitsfunktion des Schutzkontaktsteckers nicht außer Kraft setzen. Ein Stecker mit Verpolschutz verfügt über zwei Stifte, von denen einer breiter ist als der andere (nur für USA/Kanada). Ein Schutzkontaktstecker besitzt zwei Stifte und einen Erdungspol (nur für USA/Kanada). Der breite Stift bzw. der dritte Pol ist zu Ihrer Sicherheit vorgesehen. Wenn der im Lieferumfang enthaltene Stecker nicht in Ihre Steckdose passt, ist diese veraltet und muss von einem Elektriker ersetzt werden.
- 10. Um das Stromschlagrisiko zu reduzieren, muss das Netzkabel an eine Netzsteckdose mit Schutzerdung angeschlossen werden.
- 11. Der Gerätekoppler bzw. der Netzstecker fungiert als Netzstrom-Trennvorrichtung und muss nach der Installation jederzeit betriebsfähig sein.
- 12. Das Netzkabel so verlegen, dass niemand darauf treten und dass es nicht eingeklemmt werden kann. Dies gilt insbesondere für Stecker, Steckdosen und die Stelle, an der das Kabel aus dem Gerät austritt.
- 13. Nur vom Hersteller spezifiziertes Zubehör verwenden.
- 14. Das Netzkabel dieses Geräts während Gewittern, oder wenn es längere Zeit nicht benutzt wird, von der Steckdose abziehen.
- 15. Wartungsarbeiten nur von qualifiziertem Instandhaltungspersonal ausführen lassen. Das Gerät muss immer dann gewartet werden, wenn es auf irgendeine Weise beschädigt wurde, z. B. wenn das Netzkabel oder der Netzstecker beschädigt ist, Flüssigkeiten auf dem Gerät verschüttet wurden oder Gegenstände in das Gerät gefallen sind, das Gerät Regen oder Feuchtigkeit ausgesetzt wurde, es nicht normal funktioniert oder fallen gelassen wurde.
- 16. Alle anwendbaren örtlichen Vorschriften beachten.
- 17. In Zweifelsfällen oder bei Fragen zur Installation eines Geräts sollten Sie einen qualifi zierten Techniker hinzuziehen.
- 18. Keine Aerosol-Sprays, Reinigungsmittel, Desinfektionsmittel oder Begasungsmittel in der Nähe des Geräts verwenden oder in das Gerät sprühen. Nur mit einem trockenen Tuch reinigen.
- 19. Zum Ausstecken des Geräts nicht am Kabel, sondern am Stecker ziehen.
- 20. Das Gerät weder in Wasser noch andere Flüssigkeiten eintauchen.
- 21. Darauf achten, dass der Lüftungsschlitz staubfrei ist und von keinen Gegenständen abgedeckt wird.

#### **Wartung und Reparaturen**

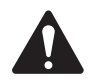

**ACHTUNG!:** Fortschrittliche Technologie, wie zum Beispiel die Verwendung moderner Materialien und leistungsfähiger Elektronik, erfordert speziell angepasste Wartungs- und Reparaturverfahren. Zur Vermeidung von weiteren Schäden am Gerät, von Personenschäden und/oder des Entstehens weiterer Sicherheitsrisiken müssen alle Wartungs- und Reparaturarbeiten am Gerät ausschließlich von QSC-Vertragswerkstätten oder einem autorisierten internationalen QSC-Händler durchgeführt werden. QSC ist nicht verantwortlich für etwaige Verletzungen, Nachteile oder damit zusammenhängende Schäden, die sich aus dem Versäumnis seitens des Kunden, Eigentümers oder Benutzers des Geräts ergeben, diese Reparaturen vorzunehmen.

### **FCC-Erklärung**

#### **Für CXD4.3 und CXD4.5**

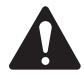

**HINWEIS:** Dieses Gerät wurde getestet und gemäß Teil 15 der FCC-Regeln als in Übereinstimmung mit den Grenzwerten für ein digitales Gerät der Klasse A befindlich befunden. Diese Grenzwerte sollen einen angemessenen Schutz vor schädlichen Empfangsstörungen bei einer Installation des Geräts in Gewerbegebieten bieten. Dieses Gerät erzeugt und nutzt Hochfrequenzenergie und kann diese ausstrahlen. Wenn es nicht in Übereinstimmung mit der Gebrauchsanleitung installiert und benutzt wird, kann es Störungen der Funkkommunikation verursachen. Der Betrieb dieses Geräts in Wohnbereichen hat wahrscheinlich Störstrahlungen zur Folge. In diesem Fall muss der Benutzer die Störungen auf eigene Kosten beseitigen.

#### **Für CXD4.2**

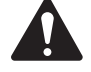

**HINWEIS:** Dieses Gerät wurde getestet und gemäß Teil 15 der FCC-Regeln als in Übereinstimmung mit den Grenzwerten für ein digitales Gerät der Klasse B befindlich befunden.

Diese Grenzwerte sollen einen angemessenen Schutz vor schädlichen Empfangsstörungen bei einer Installation in Wohnbereichen bieten. Dieses Gerät erzeugt und nutzt Hochfrequenzenergie und kann diese ausstrahlen. Wenn es nicht in Übereinstimmung mit der Gebrauchsanleitung installiert und benutzt wird, kann es Störungen der Funkkommunikation verursachen. Es gibt jedoch keine Garantie dafür, dass in einer bestimmten Installation keine Störungen auftreten. Sollte dieses Gerät den Radio- und Fernsehempfang stören, was sich durch Ein- und Ausschalten des Geräts nachprüfen lässt, müssen die Störungen durch eine oder mehrere der folgenden Maßnahmen behoben werden:

- durch eine andere Ausrichtung oder Aufstellung der Empfangsantenne;
- durch die Vergrößerung des Abstands zwischen Gerät und Empfänger;
- durch das Anschließen des Geräts an eine Steckdose eines anderen Stromkreises als dem, an dem der Empfänger angeschlossen ist;
- durch Rücksprache mit dem Händler oder einem erfahrenen Radio-/Fernsehtechniker, um sich beraten zu lassen.

### **RoHS-HINWEIS**

Die QSC-Verstärker CXD4.2 CXD4.3 und CXD4.5 erfüllen die Bestimmungen der EG-Richtlinie 2011/65/EG – Beschränkung der Verwendung bestimmter gefährlicher Stoffe in Elektro- und Elektronikgeräten (RoHS2).

Die QSC-Verstärker CXD4.2, CXD4.3 und CXD4.5 erfüllen die chinesischen RoHS-Richtlinien. Die folgende Tabelle ist zur Nutzung der Produkte in China und seinen Hoheitsgebieten vorgesehen:

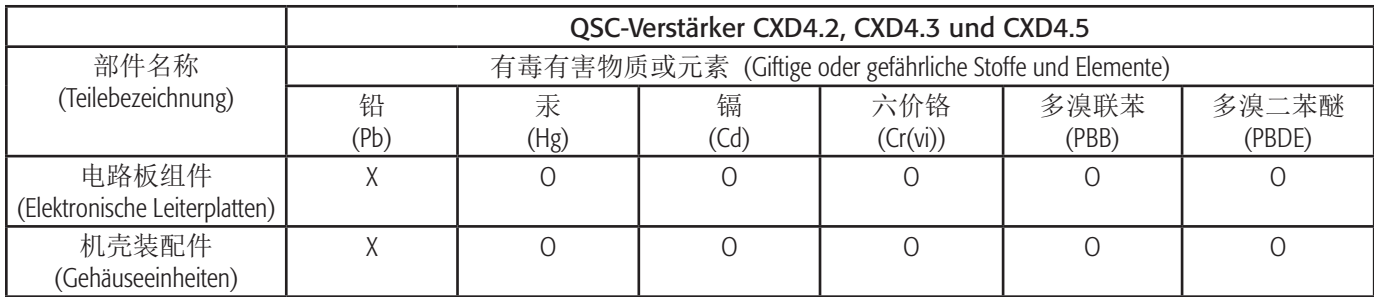

O: 表明这些有毒或有害物质在部件使用的同类材料中的含量是在 SJ/T11363\_2006 极限的要求之下。

(O: Weist darauf hin, dass der Anteil dieses in allen gleichartigen Werkstoffen dieses Teils enthaltenen giftigen oder gefährlichen Stoffes unter den Grenzwertanforderungen gemäß SJ/T11363-2006 liegt.)

X: 表明这些有毒或有害物质在部件使用的同类材料中至少有一种含量是在 SJ/T11363\_2006 极限的要求之上。

(X: Weist darauf hin, dass der Anteil dieses in mindestens einem gleichartigen Werkstoff dieses Teils enthaltenen giftigen oder gefährlichen Stoffes über den Grenzwertanforderungen gemäß SJ/T11363\_2006 liegt.)

### **Garantie**

Besorgen Sie sich eine Kopie der CXD-Garantie auf der QSC Website unter www.qsc.com.

## **Einführung**

Die für Systemintegratoren entwickelte CXD-Verstärkerserie bietet eine Mehrkanalverstärkung mit eingebautem DSP und einer ausreichenden Leistung, um viele verschiedene Lautsprechersysteme mit optimaler Energieeffizienz anzusteuern. Die CXD-Serie besteht aus drei leichten Vierkanalverstärkern (2 RU) mit integriertem DSP und flexiblen Kanalkombinationen sowie einem 70-V- und einem 100-V-Direct Drive. Diese Verstärker stellen nicht nur das Leistungsvermögen und die Signalverarbeitung für eine bessere Systemleistung bereit, sondern bestechen auch durch eine hervorragende Effizienz, womit minimale Energiekosten über die gesamte Lebensdauer der installierten Geräte hinweg gewährleistet werden.

CXD-Verstärker basieren auf der Flexible Amplifier Summing Technology (FAST). Je nach dem jeweiligen Modell kann eine Gesamtleistung von 2000, 4000 oder 8000 W auf einen bis vier Ausgänge verteilt werden. Außerdem können die Verstärker CXD4.3 und CXD4.5 70-V- oder 100-V-Lautsprecherleitungen direkt von einem oder allen der vier Ausgänge ansteuern, und der CXD4.2 kann 70-V- oder 100-V-Lautsprecherausgänge von überbrückten Kanälen aus ansteuern. Dank dieser Flexibilität können die Verstärker der Serie CXD (z. B.) zwei oberflächenmontierte Vollbereichslautsprecher sowie einen Subwoofer und eine verteilte 100-V-Lautsprecherleitung ODER einen Hochleistungs-Subwoofer und einen Vollbereichslautsprecher mit zwei Verstärkern ODER drei verteilte 70-V-Lautsprecherleitungen und einen Subwoofer ODER einen einzigen Kanal mit sehr hoher Leistung für die Ansteuerung von Monster-Subwoofern ansteuern.

Die Verstärker der Serie CXD beruhen auf dem Klasse-D-Leistungsverstärkerdesign der dritten Generation von QSC in Verbindung mit einer benutzerspezifischen Leistungsstufe unter Verwendung eines neuen Ausgabegeräts (nur 4.3 und 4.5). Darüber hinaus verwenden CXD-Verstärker das bewährte PowerLight-Netzteil gemeinsam mit der Power Factor Correction (PFC), die die aktuelle Welle mit der Netzspannungswelle ausrichtet. PFC aktiviert die Verstärker der Serie CXD, um den Strom aus der Steckdose auf effizientere und kontrolliertere Weise aufzunehmen, was dazu führt, dass ein einziger AC-Standardtrennschalter eine sehr hohe Leistung bereitstellt. Außerdem bieten die Verstärker der Serie CXD mehrstufige Ruhemodi, die bei jeder sich bietenden Gelegenheit Energie sparen, ohne dass die Leistung herabgesetzt wird. Dies hat eine außergewöhnlich leistungsfähige und flexible Plattform zur Folge, die sich durch eine sehr hohe Effizienz auszeichnet.

Mit vier Verstärkungskanälen plus Signalverarbeitung in nur 2 RU ersetzt die Serie CXD ein Gerät, das bis zum Dreifachen dieses Platzes im Rack für sich beanspruchte.

Ein einziger Verstärker der Serie CXD ist ein leistungsstarker und komplexer Lautsprecherprozessor. Die Integration von Signalverarbeitung und Verstärkung bedeutet, dass das DSP genau weiß, was der Verstärker tut, was eine weitaus genauere und effektivere Dynamikverarbeitung ermöglicht. Bei dieser Technologie kommen sowohl RMS als auch Spitzenbegrenzer zum Einsatz, sodass Verstärker und Lautsprecher mehr Leistung erzeugen können, ohne dass es zu Verzerrungen oder Beschädigungen kommt.

Das integrierte DSP bietet vier Crossover-Filter-Kanäle, 5-Band-parametrischen Equalizer/Low-Shelf/High-Shelf, Anpassungs-Delay und Dynamikverarbeitung – alles, was für die Optimierung eines Lautsprechersystems benötigt wird. Und wenn QSC-Lautsprecher verwendet werden, bieten CXD-Verstärker Intrinsic Correction™, eine Kombination aus Filterung, Begrenzungsfunktion und Lautsprecher-Know-how, die erstmals für die WideLine Line-Array-Lautsprecher von QSC entwickelt wurde. Intrinsic Correction kompensiert die Nichtlinearität in Horn- und Treiberdesigns, um eine außergewöhnliche Leistung zu erzielen.

Der CXD beinhaltet auch die vom Hersteller empfohlenen Tunings für eine Reihe der gängigsten passiven Lautsprecher. Ein System-Setup-Assistent hilft bei der Wahl der richtigen Voreinstellung. Sie können aber auch eine der 20 Konfigurationsvorlagen auswählen und Ihre eigenen Tunings erstellen, die Sie dann in der Bibliothek der Benutzervoreinstellungen speichern können.

Ungeachtet dessen, ob Sie die dedizierte Frontplatten-Benutzeroberfläche mit 400 x 240-Display, Dreh-Encoder und Navigationstasten oder die Amplifier Navigator-Software auf einem PC oder Mac verwenden, sind die CXD-Verstärker die ideale Verstärker-/Verarbeitungsplattform für die verschiedensten Installationen.

### **Auspacken**

Für das Auspacken muss keine besondere Anleitung beachtet werden. Es empfiehlt sich, die Versandmaterialien für den unwahrscheinlichen Fall aufzubewahren, dass der Verstärker zur Reparatur zurückgeschickt werden muss.

#### **Packungsinhalt**

- 1. Schnellstartanleitung TD-000350
- 2. Info-Blatt mit Warnhinweisen TD-000420
- 3. CXD-Verstärker
- 4. IEC-Netzkabel
- 5. Dreipoliger Euro-Stecker (4)
- 6. Achtpoliger Euro-Stecker (1)
- 7. Zweipoliger Euro-Stecker, 3,5 mm (1)
- 8. Dreipoliger Euro-Stecker, 3,5 mm (1)
- 9. USB-Kabel (1)

### **Funktionsmerkmale**

#### **Verstärker-Frontplatte**

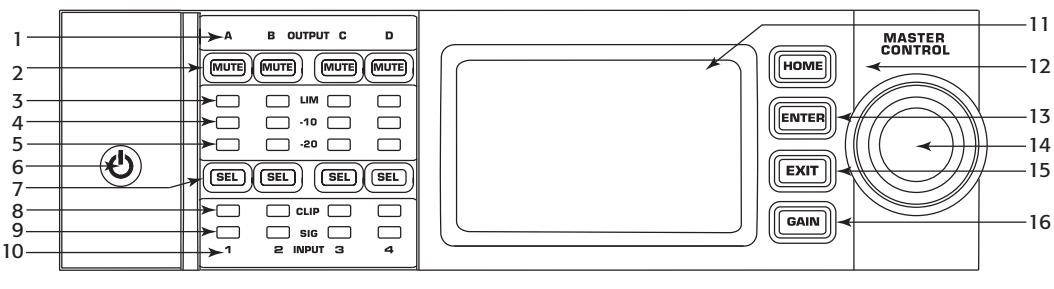

- $-$  Abb.  $1-$
- 1. Ausgangskanäle sind mit A, B, C und D gekennzeichnet
- 2. Ausgangskanal-Stummschalttasten und LEDs (rot)
- 3. Ausgangskanalbegrenzer-LEDs (rot)
- 4. Ausgangskanal -10 dB unter max. Verstärkerleistung (blau)
- 5. Ausgangskanal -20 dB unter max. Verstärkerleistung (blau)
- 6. Ein/Aus-Soft-Taste (blau/rot)
- 7. Kanalwahltasten und LEDs (gelb für Eingang, blau für Ausgang)
- 8. Eingangskanal-CLIP-LEDs (rot)
- 9. Eingangskanal-Signal-vorhanden-LEDs (blau)
- 10. Eingangskanäle sind mit 1, 2, 3 und 4 gekennzeichnet
- 11. LCD-Grafikdisplay
- 12. HOME-Taste
- 13. ENTER-Taste (Eingabe)
- 14. Hauptknopfregler (MASTER CONTROL)
- 15. EXIT-Taste (Beenden)
- 16. GAIN-Taste (Verstärkung)

#### **Verstärker-Rückplatte**

HINWEIS: Die Modelle CXD4.3 und CXD4.5 haben eine andere Rückplattenkonfiguration als das Modell CXD4.2. Der Unterschied liegt darin, dass die Position des Lüfters und des achtpoligen Euro-Steckers und die zugehörigen Informationen vertauscht wurden.

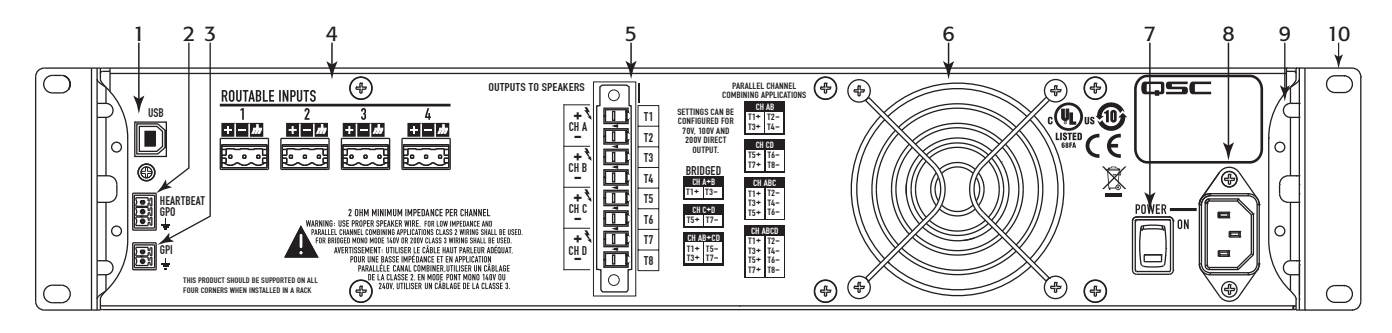

 $-$  Abb.  $2-$ 

- 1. USB, Typ 4, vierpolig
- 2. GPO/Heartbeat-(Ausgangs-) Euro-Stecker, 3-polig
- 3. GPI-(Eingangs-) Euro-Stecker, 2-polig
- 4. Vier dreipolige Euro-Stecker
- 5. Ein achtpoliger Euro-Lautsprecherstecker
- 6. Lüfter
- 7. Netzschalter
- 8. Verriegelnde IEC-Netzverbindung
- 9. Hintere Rackmontagehalterung
- 10. Vordere Rackmontagehalterungen

### **Installation**

Die folgenden Schritte spiegeln die empfohlene Installationsreihenfolge wider.

#### **Rack-Einbau des Verstärkers**

Die Verstärker der Serie CXD sind für die Befestigung in einer standardmäßigen Rack-Montageeinheit vorgesehen. Die Verstärker sind zwei Rack-Einheiten (2 RU) hoch. Die Verstärker CXD4.3 und CXD4.5 sind 381 mm tief, und der CXD4.2 ist 229 mm tief.

1. Befestigen Sie den Verstärker mit acht (vier für den CXD4.2) Schrauben (nicht im Lieferumfang enthalten) – vier vorne, vier hinten. Eine vollständige Anleitung finden Sie in TD-000050, "Rear Rack Ears Installation Guide" (Einbauanleitung für hintere Rack-Montageösen), auf der QSC-Website (www.qsc.com).

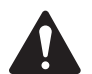

**VORSICHT!:** Achten Sie darauf, dass die vorderen und hinteren Lüftungsschlitze nicht blockiert werden und dass auf jeder Seite ein Freiraum von mindestens 2 cm vorgesehen ist.

#### **Netzanschluss**

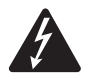

**ACHTUNG!:** Wenn die Netzversorgung eingeschaltet ist, kann es an den Ausgangsklemmen auf der Rückseite des Verstärkers zu gefährlichen Spannungen kommen. Ein Berühren dieser Kontakte vermeiden. Vor dem Herstellen jeglicher Verbindungen den Netzstrom-Trennschalter ausschalten.

Die Verstärker CXD4.3 und CXD4.5 besitzen ein Universalnetzteil (100–240 V AC, 50–60 Hz) mit einem verriegelbaren IEC-Anschluss. Der Verstärker CXD 4.2 besitzt ein Universalnetzteil (100–132 / 200–240 V AC, 50–60 Hz) mit einem verriegelbaren IEC-Anschluss.

- 1. Der Netzschalter an der Rückwand des Verstärkers muss ausgeschaltet sein.
- 2. Das IEC-Netzkabel zwischen dem hinteren Netzanschluss des Verstärkers und der Netzquelle anschließen.

#### **Netzstrom**

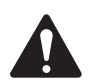

**HINWEIS:** Wenn der Verstärker 15 Minuten lang kein Audiosignal empfängt, beendet er das Umschalten. Der Verstärker schaltet in dem Augenblick, in dem wieder ein Audiosignal vorliegt, in den Betriebsmodus um.

Wenn der Verstärker aus- und dann wieder eingeschaltet wird, kehrt der Verstärker zu seinem letzten Zustand zurück.

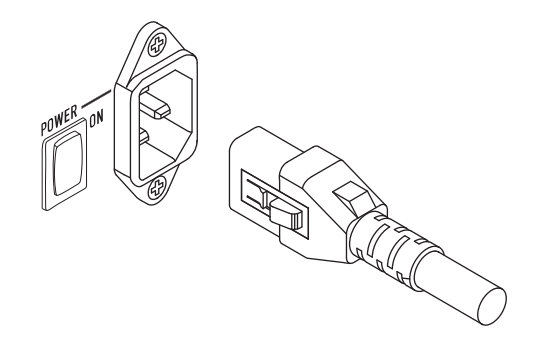

 $-$  Abb.  $3-$ 

### **Eingänge Anschließen der Audioeingänge**

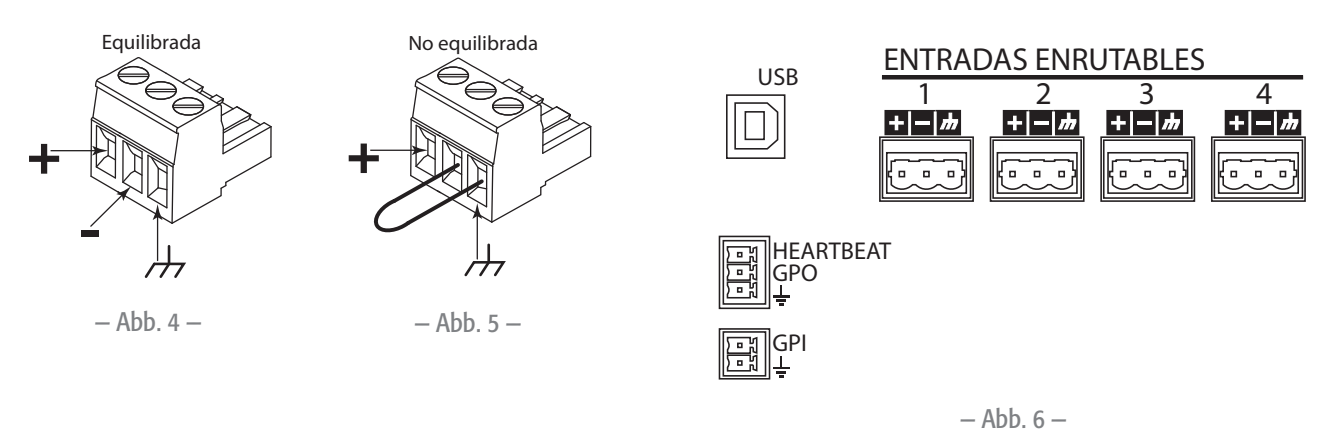

Vier dreipolige Euro-Stecker, die mit 1 bis 4 gekennzeichnet sind, stellen die Audioeingänge an den CXD-Verstärkern bereit. Ein einzelner Eingang kann mit einem oder einer Kombination von Ausgängen verbunden werden. Sie können einen bis alle vier Eingänge verwenden. Es handelt sich um symmetrische oder asymmetrische 10-kΩ-Eingänge mit einer Empfindlichkeit von +4 oder +14 dBu.

- 1. Darauf achten, dass die Audio-Quellgeräte ausgeschaltet sind.
- 2. Die Line-Level-Audioquelle mit bis zu vier Euro-Steckern (im Lieferumfang enthalten) verdrahten. Dazu können symmetrische Eingänge (Abb. 4) oder asymmetrische Eingänge (Abb. 5 verwendet werden.).

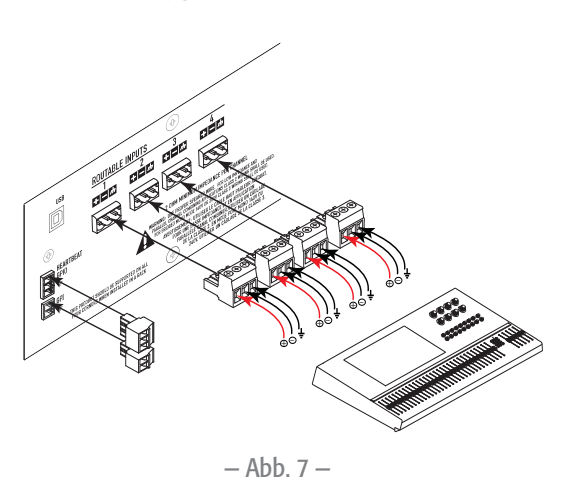

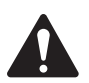

**HINWEIS:** Die CXD-Serie kann die Eingänge zu verschiedenen Ausgängen führen. Stellen Sie sicher, dass die hier hergestellten Verbindungen mit der Konfiguration des Verstärkers übereinstimmen.

3. Schließen Sie die Steckverbinder an den jeweiligen Buchsen an (VERKABELUNGSFÄHIGE EINGÄNGE 1, 2, 3, 4), siehe Abb. 6 und Abb. 7.

### **USB (optional)**

Das (im Lieferumfang enthaltene) USB-Kabel wird zum Gebrauch mit der Amplifier Navigator-Software mit einem Mac oder PC verbunden. Sie können die Verstärker-Firmware aktualisieren, Konfigurationsdateien speichern und implementieren und mehr. Details sind der Online-Hilfe zum Amplifier Navigator zu entnehmen.

### **GPIO/Heartbeat**

Auf der Rückseite des Verstärkers sind zwei 3,5-mm-Euro-Stecker vorgesehen.

- Heartbeat Der Heartbeat-Ausgang liefert ein Rechtecksignal von 1 Hz bei 3,3 V. Dieses Signal kann an einem Life-Safety-System angeschlossen werden, um den Zustand des Verstärkers (innerhalb/außerhalb der Spezifi kationen) zu überwachen. Der Verstärker muss völlig außerstande sein, eine Ausgabe zu erzeugen, damit das Heartbeat-Signal stoppt. Ein fehlendes Heartbeat-Signal macht das Life-Safety-System auf den Ausfall aufmerksam. Ein von einem Benutzer verursachter Zustand wie das Stummschalten der Ausgänge, das Versetzen des Verstärkers in den Standby-Modus oder in den Alle-Stummschalten-Modus bewirkt keine Unterbrechung des Heartbeat-Signals.
- GPO:

Der GPO kann durch einen der folgenden Fehler (hohe oder niedrige Markierung) ausgelöst werden:

- Alle Fehler
- Thermische Begrenzung
- Impedanz (wählbare Impedanzgrenzen)
- GPI:
	- Mit dem GPI-Eingang können Sie von einem entfernten Standort aus eine der folgenden Maßnahmen durchführen:
	- den Verstärker in den Standby- oder Betriebsmodus versetzen,
	- alle Ausgänge stummschalten bzw. die Stummschaltung aufheben oder
	- eine oder zwei Voreinstellungen aufrufen.

## **Ausgänge**

Die CXD-Verstärker haben vier konfigurierbare Ausgänge. Sie können die Leistung festlegen, Ausgänge (überbrückt und parallel) kombinieren und das DSP für jeden Ausgang einstellen. Wenn die Ausgangskonfiguration des Verstärkers geändert wird, ändern sich auch die von Relais gesteuerten Ausgangsklemmen entsprechend. Die Diagramme in Abb. 9 bis einschl. Abb. 17 veranschaulichen die Verdrahtung der Lautsprecher.

#### **Auswählen der Ausgangskonfi guration**

Der erste Schritt beim Konfigurieren des Verstärkers besteht in der Auswahl einer Voreinstellung auf der Basis der Lautsprecher, die an den Verstärker angeschlossen werden. Der Name der Voreinstellung steht für die jeweilige Konfiguration. Sie können eine Werksvoreinstellung wählen und die Parameter dann nach Bedarf korrigieren. Abschließend können Sie die Konfiguration als eine benutzerdefinierte Voreinstellung speichern. Außerdem können Sie mit dem "Voreinstellungsassistent" auf Seite 15 Voreinstellungen aus einer der grundlegenden Kanalkombinationen verwenden. Wenn die Konfiguration geändert wird, werden alle vier Kanäle automatisch stummgeschaltet.

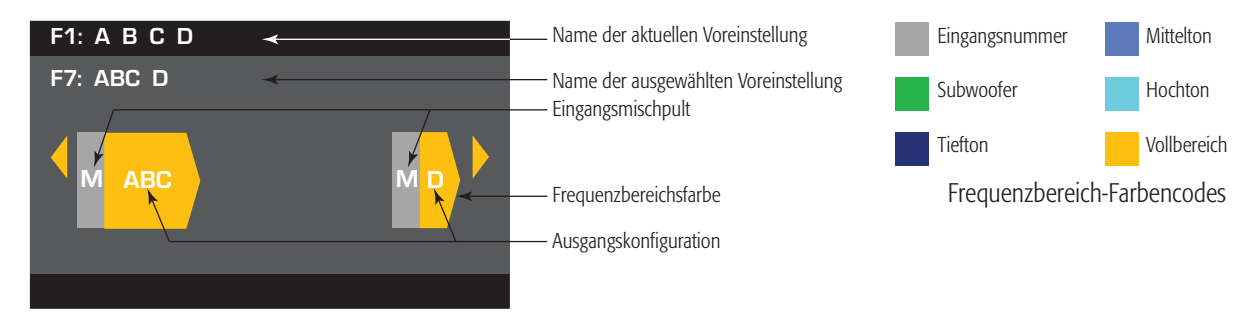

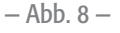

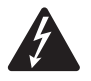

**ACHTUNG!:** Wenn die Netzversorgung eingeschaltet ist, kann es an den Ausgangsklemmen auf der Rückseite des Verstärkers zu gefährlichen Spannungen kommen. Ein Berühren dieser Kontakte vermeiden. Vor dem Herstellen jeglicher Verbindungen den Netzstrom-Trennschalter ausschalten.

- 1. Den Hauptnetzschalter auf der Rückseite des Verstärkers wieder einschalten. Der Verstärker läuft im Betriebsmodus an.
- 2. Die Ein/Aus-Taste auf der Frontplatte drücken und loslassen. Die Taste blinkt rot der Verstärker befindet sich im Alle-Stummschalten-Modus.
- 3. Mit der Voreinstellungs-Aufruffunktion (Preset Recall) oder dem Voreinstellungsassistenten die für die Lautsprecher gewünschte Konfiguration auswählen.

Es folgt eine Liste von Konfigurationen für 1-, 2-, 3- und 4-Kanal-Ausgänge. Dies ist keine vollständige Liste. Sie soll Ihnen lediglich eine Vorstellung davon vermitteln, was verfügbar ist und wie die Ausgänge verdrahtet würden.

#### **Ein-Kanal-Konfigurationen**

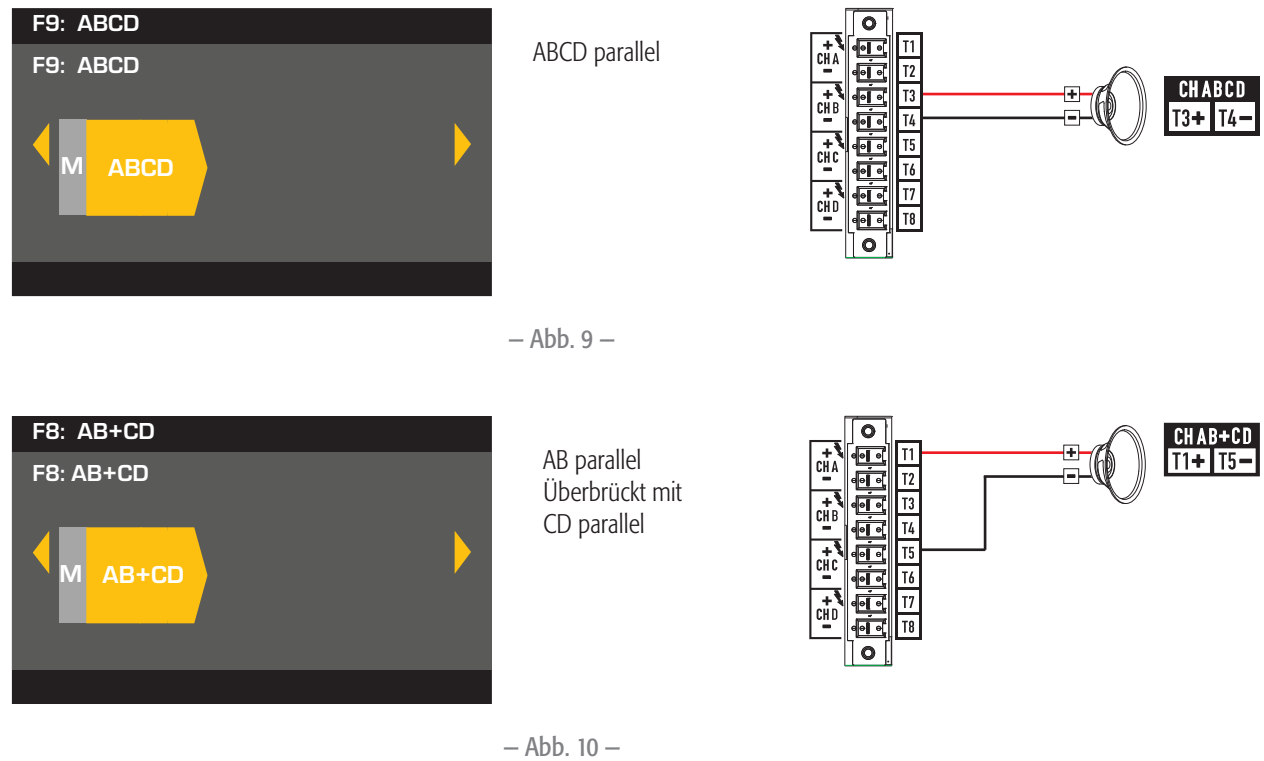

 $-$  Abb.  $10-$ 

#### **Zwei-Kanal-Konfigurationen**

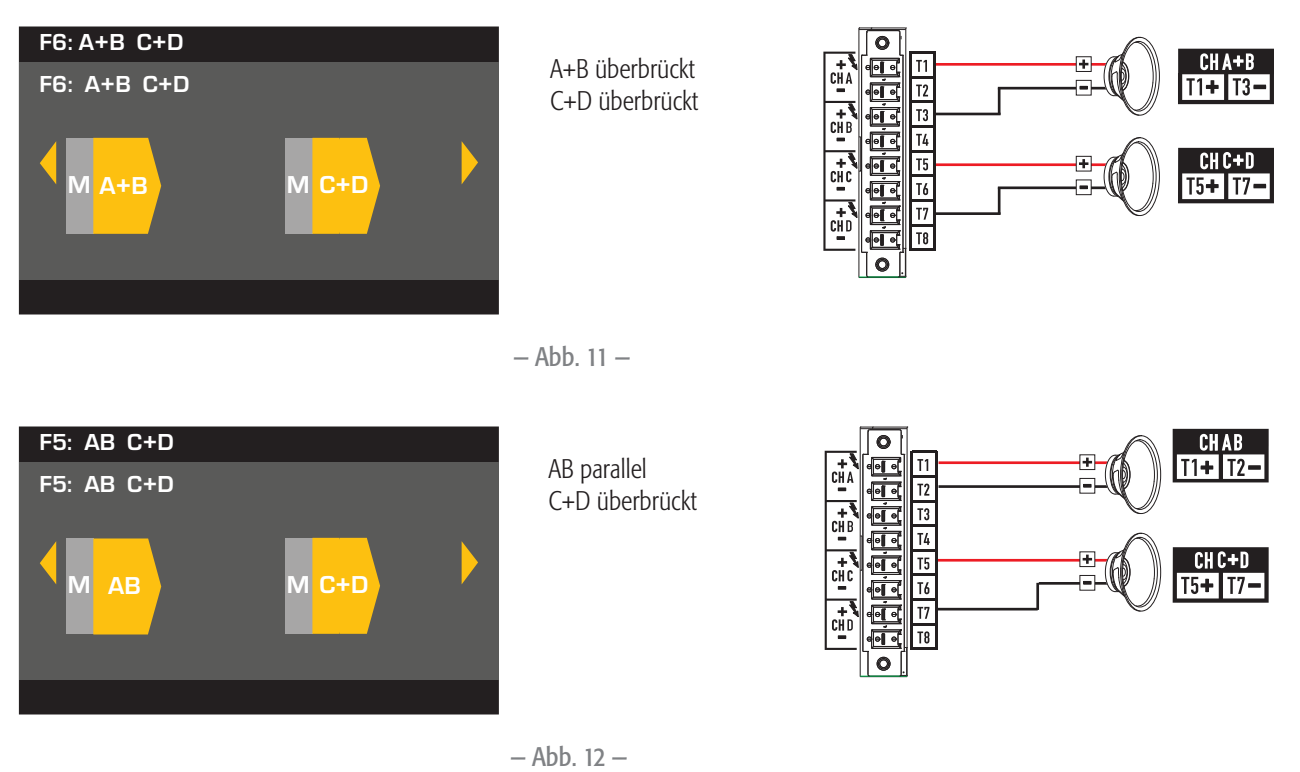

 $-$  Abb. 12  $-$ 

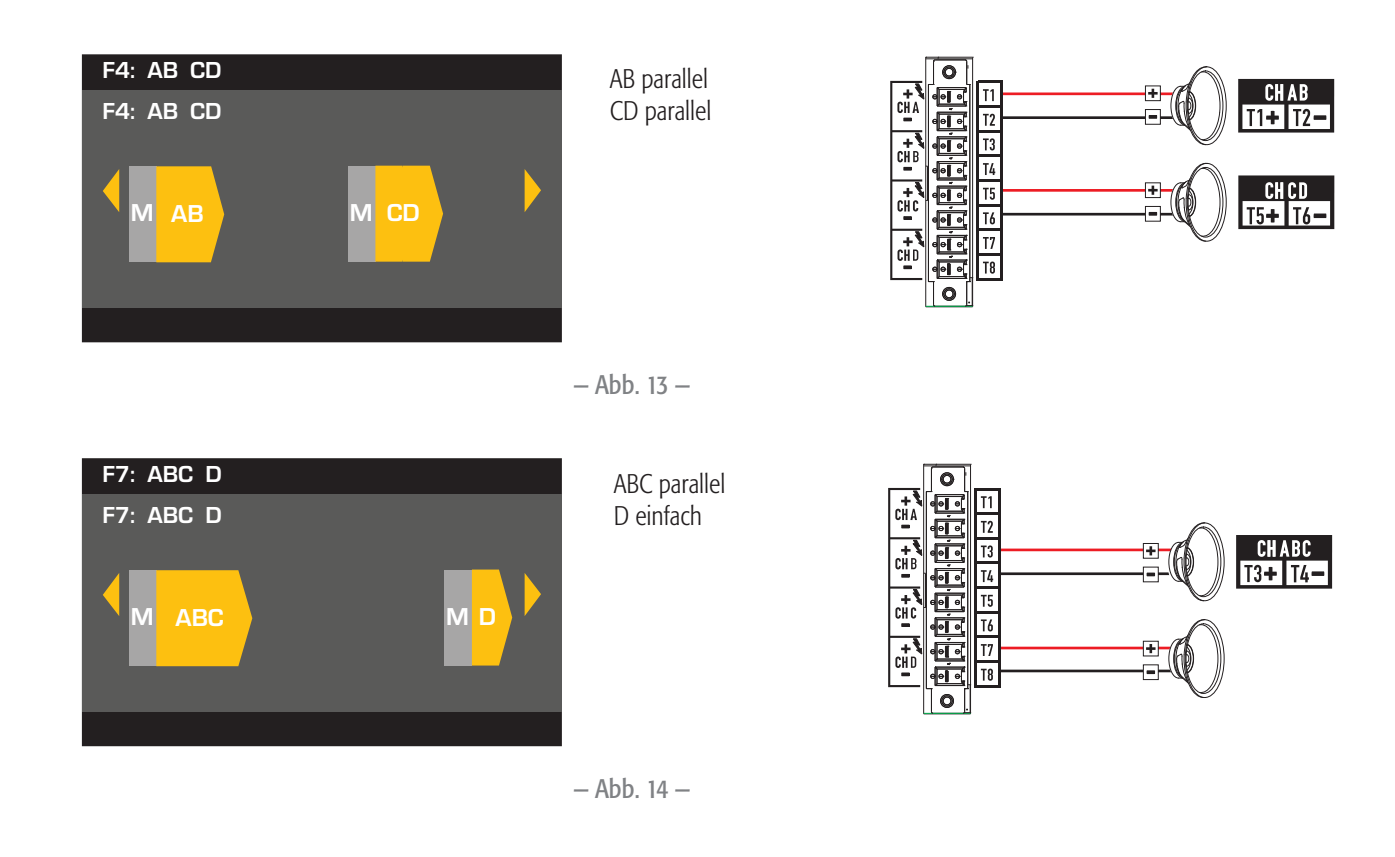

#### **Drei-Kanal-Konfigurationen**

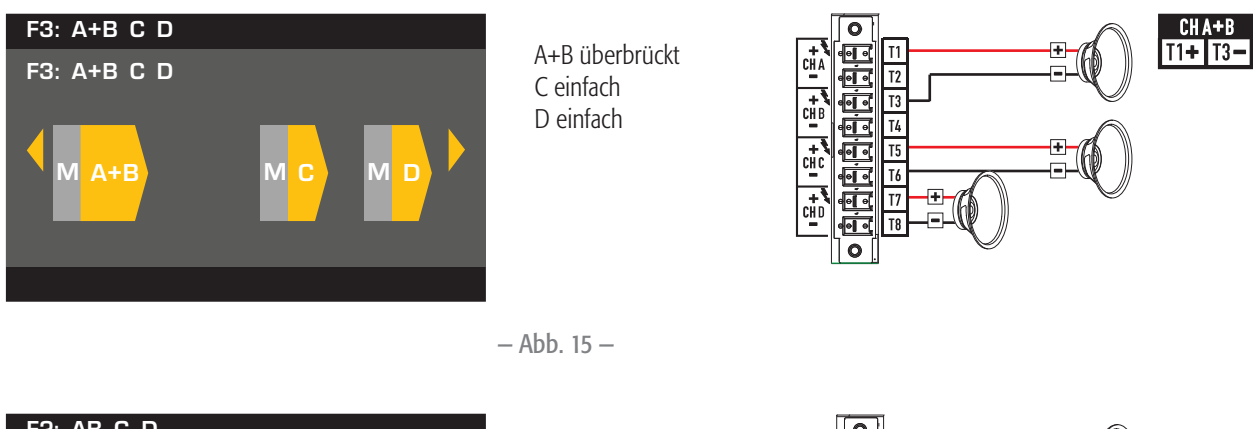

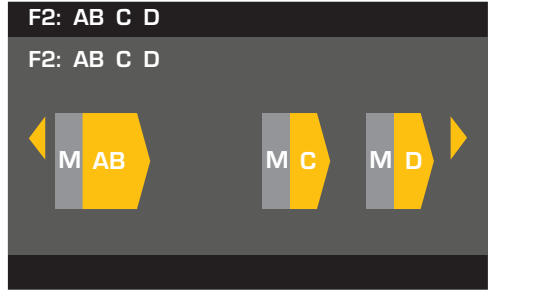

AB parallel<br>C einfach<br>D einfach<br>bb. 16 — C einfach D einfach

 $\overline{\bullet}$  $CHAB$ <br> $H + T2$ t<br>O ⊺∙ Ō T<sub>3</sub> 햹 EEE T4  $\mathbb{F}$ T<sub>5</sub>  $\frac{1}{2}$  $\overline{16}$ e<br>F  $T<sub>7</sub>$ 

 $-$  Abb. 16  $-$ 

#### **Vier-Kanal-Konfiguration**

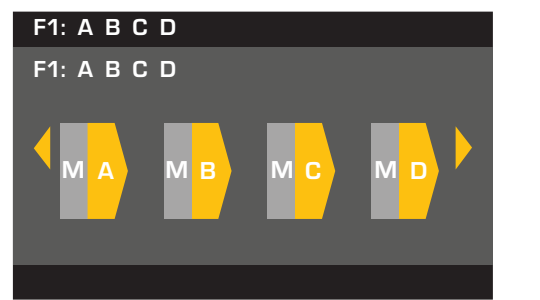

A einfach<br>B einfach<br>C einfach<br>D einfach<br>bb. 17 — B einfach C einfach D einfach

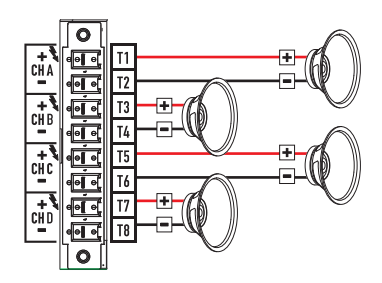

— Abb. 17 —

#### **Anschließen der Lautsprecher**

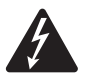

**ACHTUNG!:** Wenn die Netzversorgung eingeschaltet ist, kann es an den Ausgangsklemmen auf der Rückseite des Verstärkers zu gefährlichen Spannungen kommen. Ein Berühren dieser Kontakte vermeiden. Vor dem Herstellen jeglicher Verbindungen den Netzstrom-Trennschalter ausschalten.

- 1. Den Hauptnetzschalter auf der Rückseite des Verstärkers ausschalten (OFF).
- 2. Die Lautsprecherkabel am achtpoligen Euro-Stecker anschließen. Siehe Abb. 9 bis einschl. Abb. 17.
- 3. Den Euro-Stecker, wie in Abb. 18 dargestellt, an der Rückseite des Verstärkers befestigen.
- 4. Den Stecker mit einem Kreuzschlitzschraubenzieher sichern.

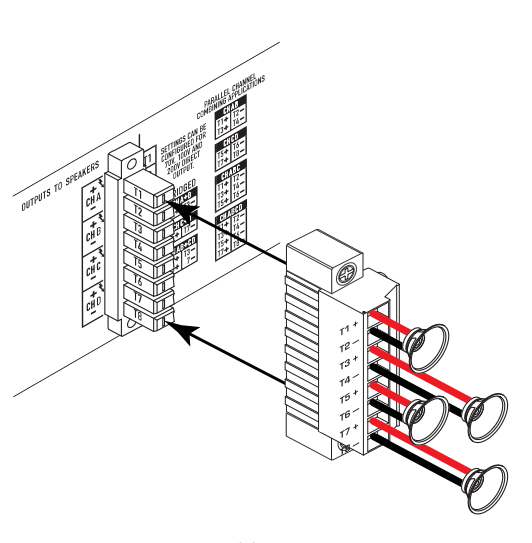

— Abb. 18 —

### **Verstärkerbedienung**

#### A D B OUTPUT C MASTER CONTROL MUTE  $MUTE)$ MUTE  $MUTE)$ HOME  $\Box$  $\Box$  LIM $\Box$  $\Box$  $\sqrt{\text{ENTER}}$  $\qquad \qquad \Box$  $\Box$  -10  $\sim 10$  $^{\copyright}$  $\Box$  $\Box$  -20 $\Box$  $\begin{bmatrix} 1 & 1 \\ 1 & 1 \end{bmatrix}$  $E XIT$ (power button) **SEL**  $SEL$ SEL SEL GAIN  $C = C$  $\Box$  $\blacksquare$  SIG  $\blacksquare$  $\Box$ 1 2 3 INPUT 4

— Abb. 19 —

#### **Aus-Modus**

- Hinterer *Netzschalter* ist aus Verstärker kann nicht betrieben werden. Der *Netzschalter* fungiert als Netzstrom-Trennvorrichtung.
- Die Ein/Aus-Taste ist nicht beleuchtet.
- Den *Netzschalter* einschalten. Der Verstärker schaltet in den Modus, in dem er sich beim Ausschalten befunden hatte. Die Beleuchtung der Ein/Aus-Taste hängt vom jeweiligen Modus ab.
- Das GPI-Setup beeinflusst die Funktion der Ein/Aus-Taste.

#### **Betriebsmodus**

- Im Standby- oder Alle-Stummschalten-Modus die Ein/Aus-Taste an der Frontplatte drücken und wieder loslassen.
- Die Ein/Aus-Taste leuchtet blau.
- Der Verstärker ist uneingeschränkt funktionsfähig; Audiosignale werden weitergeleitet.
- Das GPI-Setup beeinflusst die Funktion der Ein/Aus-Taste.

### **Standby-Modus**

- Im Alle-Stummschalten- oder Betriebsmodus die Ein/Aus-Taste auf der Frontplatte drücken und 2 bis 3 Sekunden gedrückt halten.
- Die Ein/Aus-Taste leuchtet durchgehend rot.
- Das Frontplatten-LCD-Display ist aus.
- Der Verstärker ist nicht betriebsfähig; Audiosignale werden nicht weitergeleitet.
- Das GPI-Setup beeinflusst die Funktion der Ein/Aus-Taste.

### **Alle-Stummschalten-Modus**

- Im Betriebsmodus die Ein/Aus-Taste kurz drücken und wieder loslassen.
- Die Ein/Aus-Taste blinkt rot.
- Die Ausgänge sind stumm- und die Verstärker ausgeschaltet.
- Frontplatte und DSP sind uneingeschränkt betriebsfähig. Alle vorgenommenen Änderungen werden gespeichert und im Betriebsmodus wirksam.
- Das GPI-Setup beeinflusst die Funktion der Ein/Aus-Taste.

### **Hauptknopfregler**

- Durch Abrollen der Anzeige nach oben/unten und nach links/rechts werden Menüobjekte und Parameter ausgewählt.
- Ermöglicht das Einstellen einzelner Parameter.

### **ENTER-Taste (Eingabe)**

- Navigiert in die Menüstruktur.
- Ruft den Bearbeitungsmodus auf, in dem Parameter eingestellt werden können.

• Bestätigt die vorgenommenen Änderungen und beendet den Bearbeitungsmodus.

### **EXIT-Taste (Beenden)**

- Navigiert aus der Menüstruktur und Parameterauswahl heraus
- Durch Drücken der EXIT-Taste im Bearbeitungsmodus wird der vorherige Wert wieder hergestellt, und der Bearbeitungsmodus wird beendet.

#### **HOME-Taste**

- Durch Drücken der HOME-Taste bei gleichzeitiger Anzeige des Home-Bildschirms wird der alternative Home-Bildschirm aufgerufen. Durch erneutes Drücken auf HOME wird wieder der Haupt-Home-Bildschirm angezeigt.
- Durch Drücken auf HOME bei gleichzeitiger Anzeige eines Navigationsbildschirms wird wieder der Home-Bildschirm aufgerufen.
- Durch Drücken auf HOME bei gleichzeitiger Anzeige eines Bearbeitungsbildschirms wird jeder gerade bearbeitete Wert bestätigt und der HOME-Bildschirm aufgerufen.

#### **GAIN-Taste (Verstärkung)**

- Durch Drücken der GAIN-Taste auf einem beliebigen Bildschirm wird der Ausgangsverstärkungsbildschirm für den zuletzt aufgerufenen Ausgangskanal aufgerufen.  $\left\| \boxed{\text{GAN}} \right\|$   $\left\| \boxed{\text{GAN}} \right\|$
- Durch erneutes Drücken der GAIN-Taste wird die Verstärkungsänderung bestätigt, und der beim Drücken von GAIN angezeigte Bildschirm wird wieder aufgerufen.
- Die Verstärkungstaste leuchtet bei Betätigung grün.

#### **SEL-Tasten (Auswahl)**

- Mit diesen Tasten wird zwischen Ein- und Ausgangskanälen navigiert. Beispiel: Beim Einstellen der Ausgangsverstärkung auf Kanal A wird durch Drücken der SEL-Taste für Kanal B die Verstärkungseinstellung für Kanal B aufgerufen.
- Mit diesen Tasten werden die gewählten Eingangs- und Ausgangsoptionen gleichzeitig geändert. Wenn Sie z. B. Ausgang A wählen und dann auf einen Eingangsbildschirm umschalten, ist Eingang 1 aktiviert.
- Die SEL-Tasten sind auf jedem Eingangs- oder Ausgangsbildschirm aktiv. Dies wird durch eine leuchtende SEL-Taste und einen Schriftzug in der rechten oberen Ecke des Bildschirms (Eingang 1-4 oder Ausgang 1-4) kenntlich gemacht.
- Die SEL-Tasten leuchten blau für Ausgangskanäle und gelb für Eingangskanäle.

### **MUTE-Tasten (Stummschaltung)**  $\sqrt{M_{\text{MUTE}}}$

- Mit diesen Tasten wird das Audiosignal des zugehörigen Ausgangskanals stummgeschaltet.
- Wenn die Ausgangskonfiguration geändert wird, werden die MUTE-Tasten automatisch aktiviert. Sie müssen die Stummschaltung der Kanäle manuell rückgängig machen.

#### **LIM-LEDs**

- Leuchtet rot, wenn der Begrenzer (Limiter) aktiviert ist.
- **-10- und -20-LEDs**
- Gibt den dB-Wert unterhalb des maximalen Ausgangspegels des Kanals an.

### **CLIP-LEDs**

• Leuchtet rot, wenn das Eingangssignal geclipt wird

#### **SIG-LEDs**

ENTER

• Leuchtet blau, wenn ein Signal vorhanden ist, das größer als -40 dB ist.

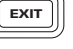

HOME

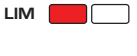

-10 & -20

SEL SEL

- 
- CLIP

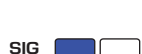

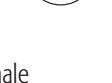

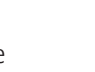

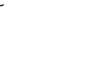

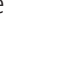

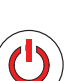

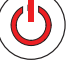

0

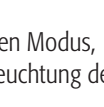

### **CXD Verstärkersignalfl uss**

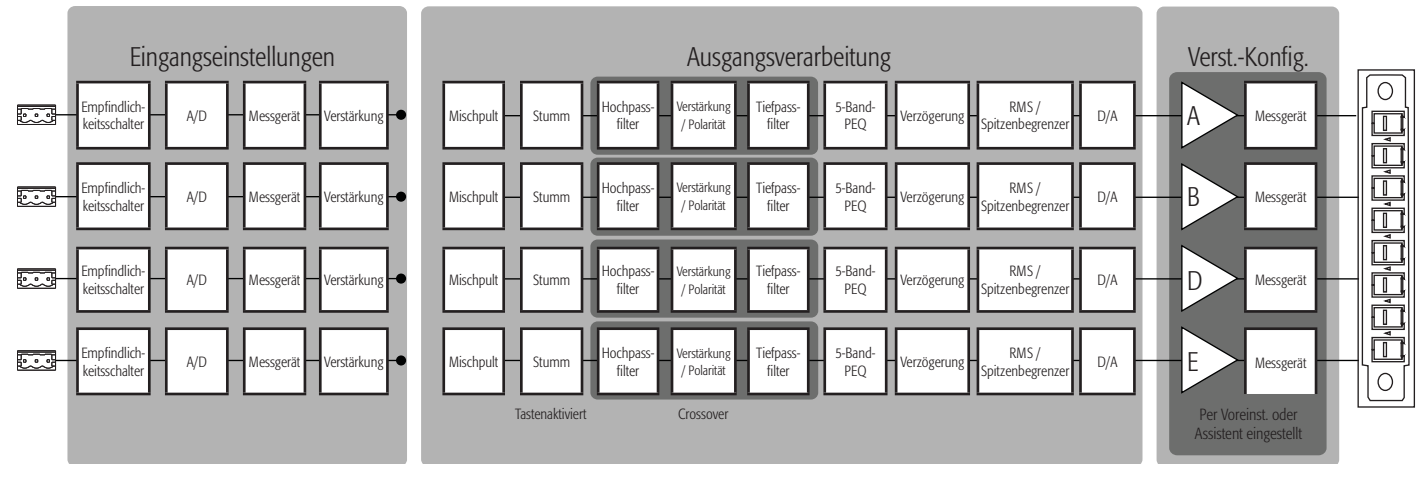

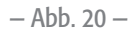

### **Menüstruktur**

### **Voreinstellungen Eingänge Ausgänge Dienstprogramme** Voreinstellung aufrufen  $\begin{array}{ccc}\n\hline\n\end{array}$  Eingangsempfindlichkeit  $\begin{array}{ccc}\n\hline\n\end{array}$  Mischpult mit Rauschen und Ton  $\begin{array}{ccc}\n\hline\n\end{array}$  Status Voreinstellung speichern Eingangsverstärkung Lautsprecherverarbeitung Verst.-ID Voreinstellungsassistent Crossover Display Display Display PEQ PEQ Verzögerung **Kennwort** Begrenzer GPI Array-Korrektur\* GPO

\*Nur für QSC-Leitungsarrays.

### **Netzstrom ein**

Nach dem Verbinden der Ausgänge mit den Lautsprechern können Sie den Lautsprecher einschalten.

- 1. Stellen Sie sicher, dass die Ausgangsverstärkungseinstellungen für alle Audioquellgeräte (CD-Player, Mischpulte, Instrumente usw.) auf die niedrigste Leistung (max. Dämpfung) eingestellt sind.
- 2. Alle Audioquellen einschalten.
- 3. Den Hauptnetzschalter auf der Rückseite des Verstärkers wieder einschalten (EIN). Der Verstärker läuft in dem Zustand an, in dem er sich beim Ausschalten befunden hatte. Wenn sich der Verstärker im Standby- oder Alle-Stummschalten-Modus befindet (Ein/Aus-Tasten-LED leuchtet konstant rot oder blinkt), drücken Sie die Ein/Aus-Taste, um den Verstärker in den Betriebsmodus zu versetzen.
- 4. Jetzt können die Ausgänge der Audioquellen hochgedreht werden.

Lautsprecher belasten

Lautsprecher speichern

## **Bildschirmarten**

#### **Informativ**

Informationsbildschirme wie der HOME-Bildschirm stellen eine Menge nützlicher Informationen auf einen Blick zur Verfügung.

Navigationsbildschirme ermöglichen das Navigieren auf dem Bildschirm und die Auswahl verschiedener Menüobjekte. Zur Navigation können der Hauptknopfregler und die Tasten ENTER und EXIT verwendet werden. Dies ist ein Beispiel einer bestimmten Art von Navigationsbildschirm

(es gibt mehrere verschiedene).

**Parameterbearbeitung**

Parameterbearbeitungsbildschirme ermöglichen das Auswählen und Bearbeiten verschiedener Systemparameter sowie das Bestätigen von

werden Änderungen an Parametern bearbeitet und

Taste EXIT wird der Bearbeitungsmodus beendet, ohne dass evtl. Änderungen gespeichert werden.

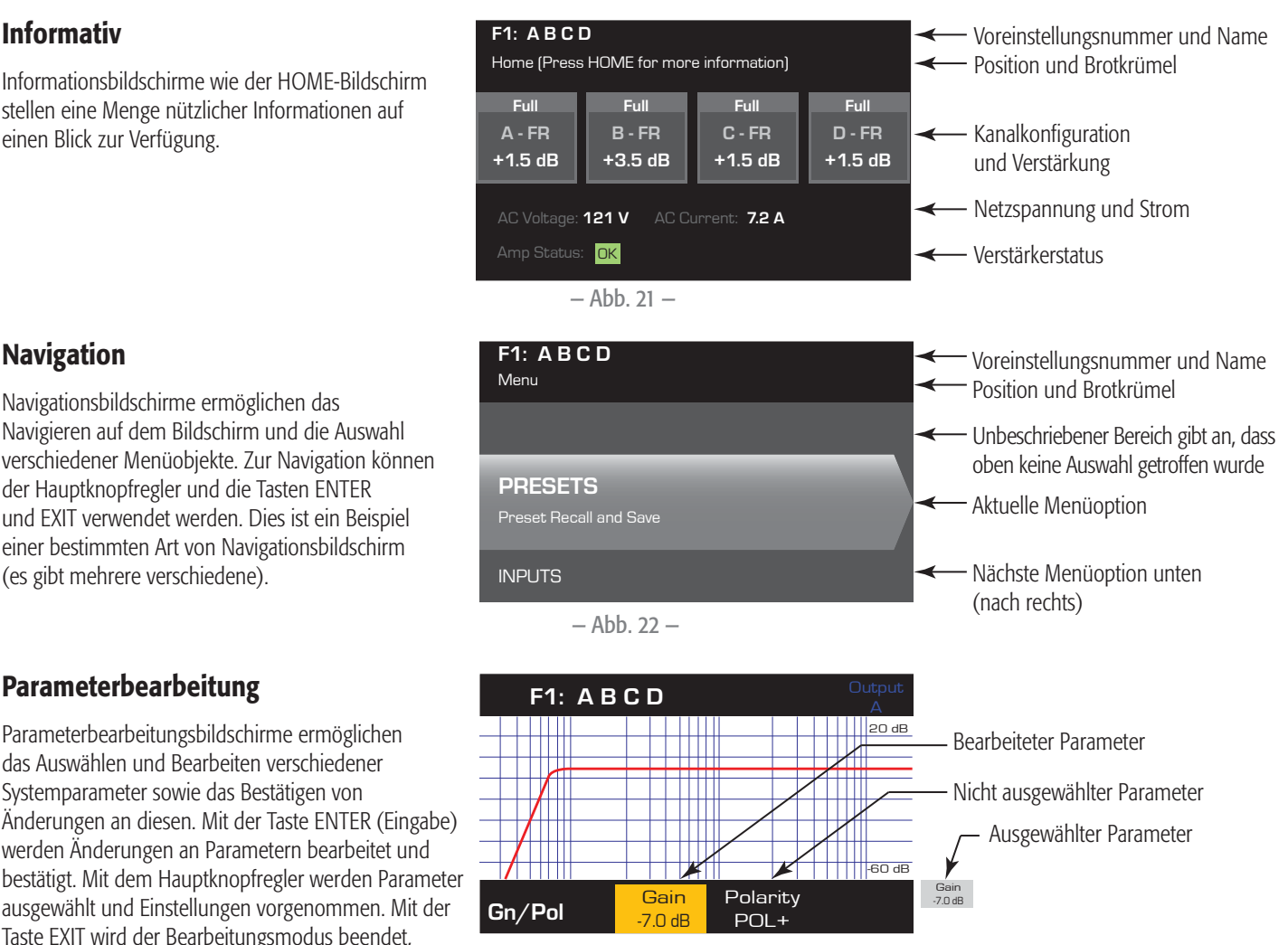

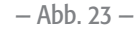

### **Voreinstellungen**

Die CXD-Verstärker werden von Voreinstellungen gesteuert. Um die Verstärker optimal nutzen zu können, müssen Sie das Prinzip hinter den Voreinstellungen verstehen. Im Zusammenhang mit den CXD-Verstärkern ist eine Voreinstellung eine Kombination aus Verstärkerkonfiguration (Ein- und Ausgänge), DSP- und Lautsprecherzuweisungen. Wenn eine Voreinstellung aufgerufen wird, kann dies die Ausgangsführung und -verdrahtung und/oder beliebige DSP-Einstellungen ändern.

Die CXD-Verstärker sind ab Werk mit 20 nicht veränderbaren Voreinstellungen konfiguriert; außerdem sind 50 benutzerdefinierte Voreinstellungen möglich. Die Werksvoreinstellungen sind als Ausgangspunkte für das Definieren der Voreinstellungen gedacht, die Sie für Ihre jeweilige Installation brauchen. Die Werksvoreinstellungen F1: bis einschl. F9: haben keine DSP- oder Lautsprecherzuweisungen, nur Ausgangskonfigurationen. Die Werksvoreinstellungen F10: bis einschl. F20: umfassen Grundeinstellungen wie auch die Ausgangskonfigurationen.

#### **Benutzerdefi nierte Voreinstellungen**

Die Voreinstellungen U1 bis einschl. U50 werden wie die Werksvoreinstellung F1 werkseitig vorkonfiguriert. Wenn Sie eine Voreinstellung speichern, wird damit eine der benutzerdefinierten Voreinstellungen überschrieben. Für das Erstellen benutzerdefinierter Voreinstellungen gibt es drei Möglichkeiten:

- Sie können eine benutzerdefinierte Voreinstellung mit der gewünschten Ausgangskonfiguration aufrufen, dann die DSP-Parameter ändern und die Voreinstellung SPEICHERN, indem Sie die aufgerufene Voreinstellung überschreiben, oder Sie können eine andere benutzerdefinierte Voreinstellung mit dem Befehl SPEICHERN UNTER überschreiben.
- Sie können eine Werksvoreinstellung aufrufen, die Parameter ändern und sie dann mit dem Befehl SPEICHERN UNTER als eine der benutzerdefinierten Einstellungen speichern. Das SPEICHER-Verfahren ist für keine Werksvoreinstellungen verfügbar.
- Sie können den Voreinstellungsassistenten verwenden, um die Ausgangskonfiguration, die Ausgangsleistung und andere Parameter zu definieren, und sie dann mit dem Befehl SPEICHERN UNTER als eine benutzerdefinierte Voreinstellung speichern (überschreiben).

### **Voreinstellungsassistent**

Der Voreinstellungsassistent vereinfacht das Erstellen von Voreinstellungen und ermöglicht es, diese von Null zu erstellen. Er stellt einen Mechanismus für die Auswahl der gewünschten Leistung und Last zur Verfügung. Auf der Basis der hier getroffenen Auswahl wird die optimale Verstärkerkonfi guration ausgewählt. Anschließend dürfen Sie Lautsprecher auswählen und jedem Ausgang zuordnen.

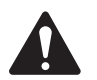

**HINWEIS:** Die in diesem Verfahren dargestellten Strompegel stammen, wenn nichts anderes angegeben ist, vom CXD4.3. Beim CXD4.2 ist der Strompegel geringer, beim CXD4.5 größer. Vollständige Details finden Sie in "Technische Daten" auf Seite 31.

#### *HOME > PRESETS (VOREINSTELLUNGEN) > PRESET WIZARD (VOREINSTELLUNGSASSISTENT) (ENTER) (EINGABE)*

#### **Schritt 1 —** Über den Voreinstellungsassistenten

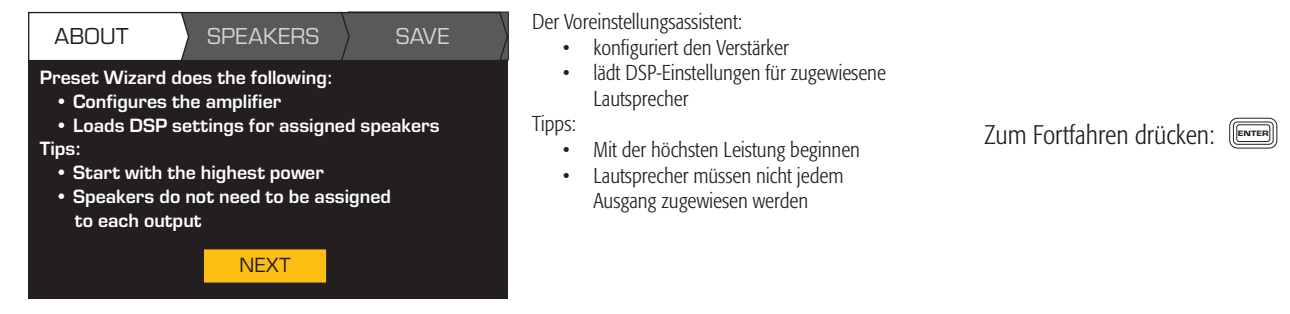

#### *HOME > PRESETS (VOREINSTELLUNGEN) > PRESET WIZARD (VOREINSTELLUNGSASSISTENT) > ENTER (EINGABE)*

**Schritt 2 —** Impedanz und Leistung einstellen

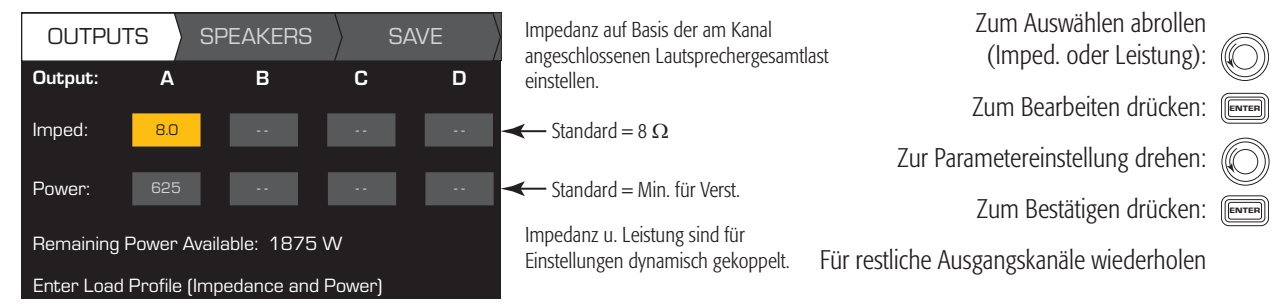

Mögliche Ausgangsmodus-Kombinationen mit dem Voreinstellungsassistenten

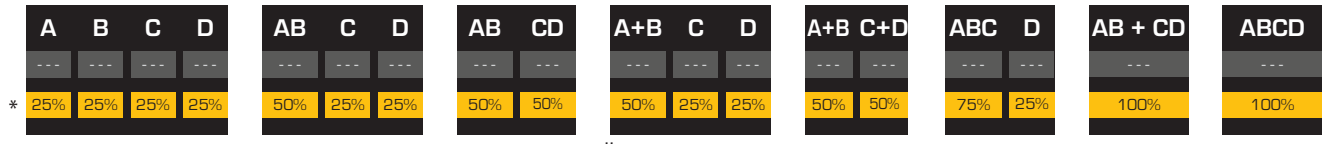

Modi: A B = separate Kanäle / A+B = Überbrückungsmodus / AB = Parallelmodus

\* Die Prozentwerte geben die Leistung bei verschiedenen Verstärkermodellen an.

 $-$  Abb. 24  $-$ 

#### **Schritt 3 —** Ausgangskanal für Lautsprecherzuweisung auswählen

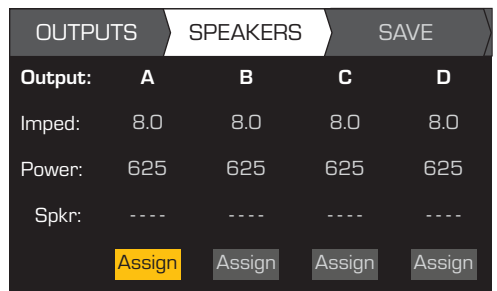

Nach erfolgter Einstellung der Impedanz und Leistung für jeden Ausgang bis zum Register SPEAKERS (LAUTSPRECHER) weiterrollen.

Lautsprecherzuweisung ist optional. Lautsprecher können einem, mehreren oder keinen Kanälen zugewiesen werden.

Zur Auswahl des Ausgangskanals abrollen:

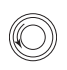

Zum Zuweisen eines Lautsprechers drücken:

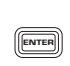

Weiter mit dem nächsten Schritt.

#### **Schritt 4 —** Lautsprechertyp für Kanal auswählen

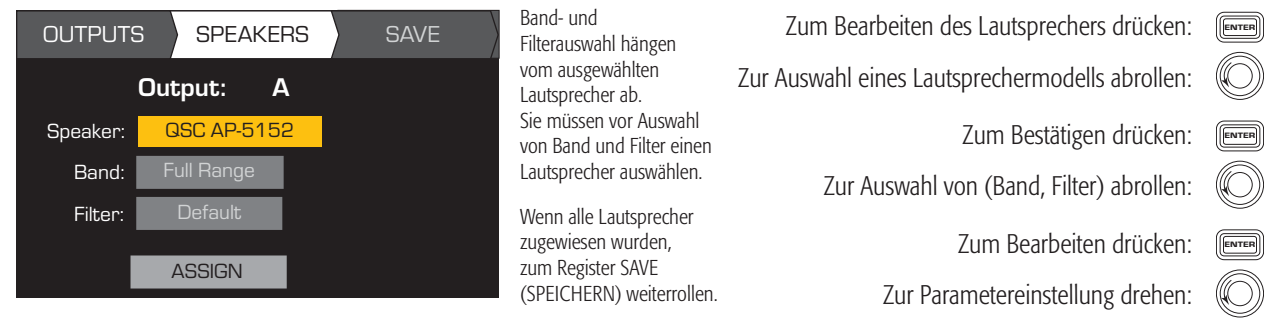

Zum Bestätigen drücken:

ENTER

ENTER

ENTER

ENTER

O))

- Abrollen, um ASSIGN (ZUWEISEN) auszuwählen:
- Zum Zuweisen des Lautsprechers zum Ausgangskanal drücken:
- OUTPUTS SPEAKERS SAVE **SAVE SAVE SAVE SAVE SUM SAVE ADDEN**T Zum Bildschirm SAVE abrollen: Zum Bearbeiten der Benutzer-Voreinstellungsnummer drücken: Zur Parametereinstellung drehen: Zum Bestätigen drücken:
	- Zum neuen Voreinstellungsnamen abrollen:

#### **Schritt 5 —** Benutzer-Voreinstellungsnummer auswählen

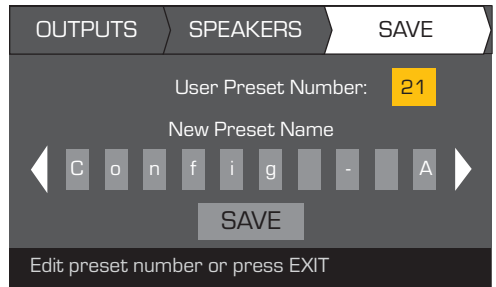

#### **Schritt 6 —** Neuen Benutzer-Voreinstellungsnamen zuweisen

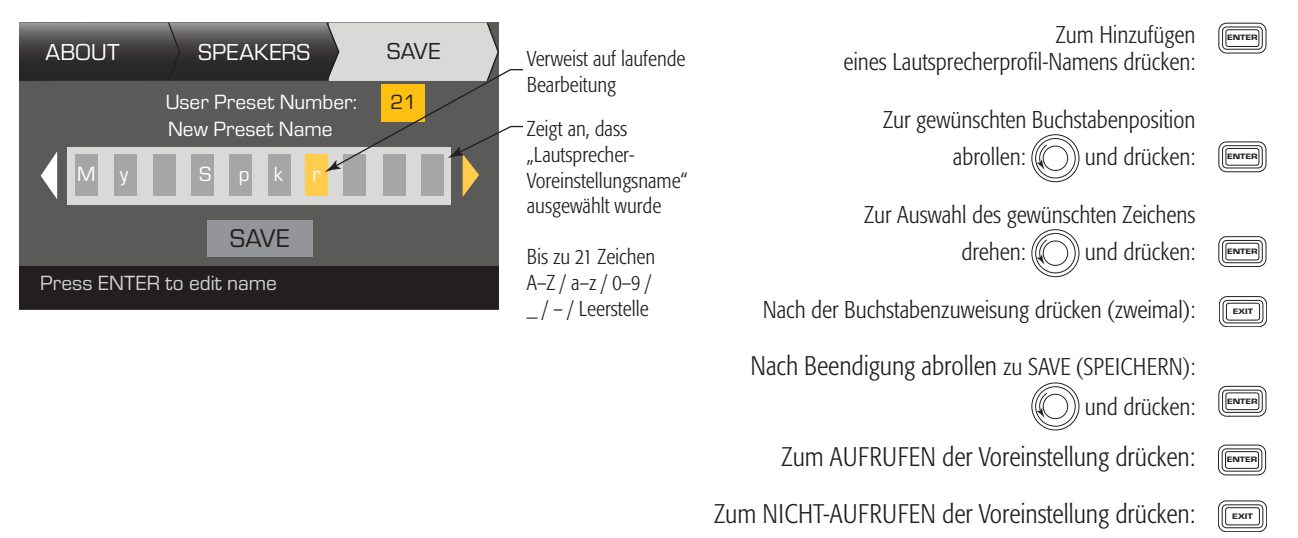

### **Voreinstellungen ändern**

Um eine Voreinstellung zu ändern, rufen Sie die Voreinstellung mit der gewünschten Ausgangskonfiguration auf, modifizieren die Eingangsund Ausgangsparameter und speichern abschließend die Voreinstellung. Sie können die Voreinstellung auch speichern, während Sie den Erstellungsprozess durchlaufen.

#### **Aufrufen einer Voreinstellung**

Eine Voreinstellung enthält die Ausgangskonfiguration, Eingangsparameter und Lautsprecherprofile (DSP, Last und Zuweisungen). Es können insgesamt 20 werkseitige Voreinstellungen aufgerufen, aber nicht überschrieben werden; 50 benutzerdefinierte Voreinstellungen können sowohl aufgerufen als auch überschrieben werden.

- Die Werksvoreinstellungen F1: Config bis einschl. F9: Config enthalten nur Ausgangskonfigurationen.
- Die Werksvoreinstellungen F10: bis einschl. F20: enthalten die Ausgangskonfigurationen und das grundlegende DSP für die Konfigurationen.
- Die insgesamt 50 Benutzervoreinstellungen können aufgerufen und überschrieben werden.

Durch das Aufrufen einer Voreinstellung wird die Verstärkerkonfiguration geändert. Sie können sowohl Werks- als auch benutzerdefinierte Voreinstellungen aufrufen.

*HOME > PRESETS (VOREINSTELLUNGEN) > PRESET RECALL (VOREINSTELLUNG AUFRUFEN) > (ENTER) (EINGABE)*

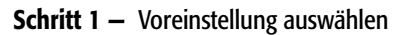

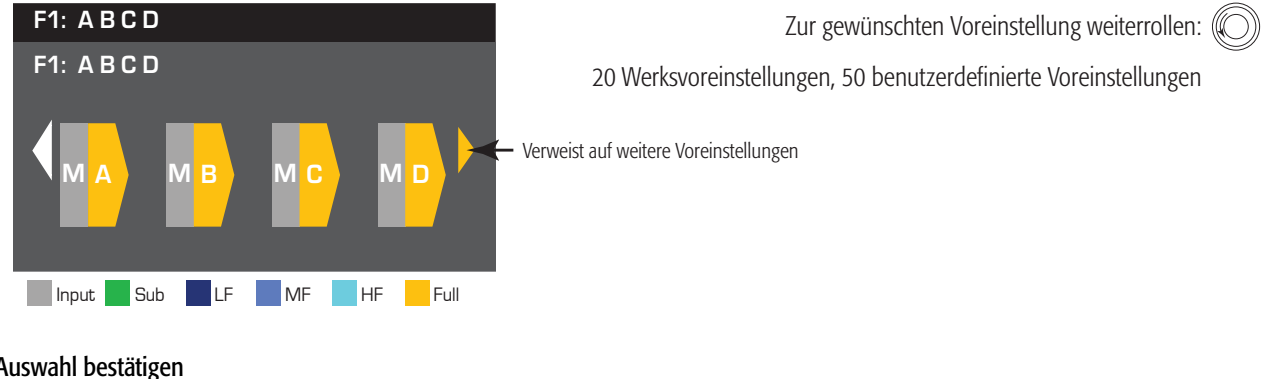

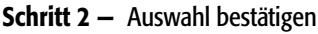

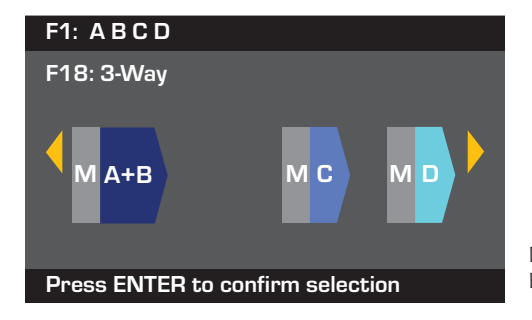

Zur Auswahl der Voreinstellungskonfiguration drücken: [ENTER

Zum Bestätigen der Auswahl drücken: <sup>(ENTER</sup>

Der Hinweis unten wechselt zu: "Recalling Preset now..." (Voreinstellung wird jetzt aufgerufen). Evtl. hören Sie das Klicken der Relais!

#### **Einrichten der Eingänge**

**HINWEIS:** An den Eingangspegeln vorgenommene Änderungen werden in Echtzeit implementiert.

#### *HOME > INPUTS (EINGÄNGE) > SENS (EMPF.) (ENTER) (EINGABE)*

#### **Schritt 1 –** Eingangsempfindlichkeit auswählen

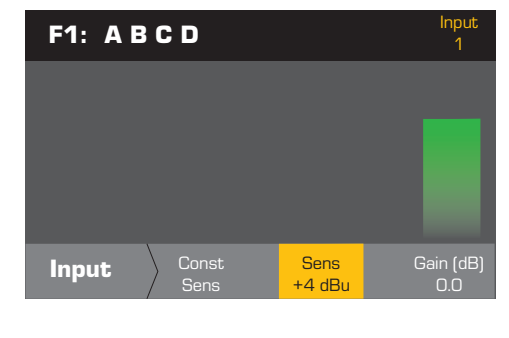

Nach dem Bestätigen der Empfindlichkeitseinstellung können Sie zur Verstärkung weiterrollen und diese einstellen, bevor Sie zum nächsten Eingang übergehen. Mit der Einstellung "Const Sens" Zur Auswahl abrollen (-100 bis einschl. 20 dB)

(Konstante Empfindlichkeit) wird die maximale Ausgangsleistung erzielt, wenn der Ausgang des Eingangsgeräts die eingestellte Empfindlichkeitsstufe erreicht. +4 dBu = 70 V in 8  $\Omega$ +14 dBu = 100 V in 8 Ω

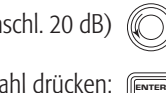

Zum Bestätigen der Auswahl drücken:

Zum Fortfahren mit dem nächsten Eingang (C drücken:

> Dieses Verfahren für die restlichen Eingangskanäle wiederholen.

Bei einer Empfindlichkeitseinstellung von +4 dBU resultiert ein 4-dBU-Signal vom Eingangsgerät in 100 V (CXD4.5) bzw. 70 V (CXD4.3) am Ausgang des Verstärkers. Somit beträgt die Verstärkerverstärkung bei der +4 dBU-Empfindlichkeitseinstellung 38 dB (CXD4.5) bzw. 35.5 dB (CXD4.3). Das Eingangssignal wird 10 dB über der Empfindlichkeitseinstellung begrenzt.

Bei einer Empfindlichkeitseinstellung von +14 dBU resultiert ein 14-dBU-Signal vom Eingangsgerät in 100 V (CXD4.5) bzw. 70 V (CXD4.3) am Ausgang des Verstärkers. Somit beträgt die Verstärkerverstärkung bei der +14 dBU-Empfindlichkeitseinstellung 28 dB (CXD4.5) bzw. 25 dB (CXD4.3). Das Eingangssignal wird 10 dB über der Empfindlichkeitseinstellung begrenzt.

#### *HOME > INPUTS (EINGÄNGE) > INPUT GAIN (EINGANGSVERSTÄRKUNG) (ENTER) (EINGABE)*

### **Schritt 2 —** Eingangsverstärkung einstellen  $F1: A B C D$ **Input** Const Sens Sens<br>+4 dBu Gain (dB)  $\overline{0}$ . Sens

Zur Auswahl abrollen (-100 bis einschl. 20 dB)

Zum Bestätigen der Auswahl drücken: <sub>(Enter</sub>

Zum Fortfahren mit dem nächsten Eingang drücken: [

Dieses Verfahren für die restlichen Eingangskanäle wiederholen.

#### **Einrichten der Ausgänge**

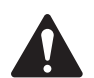

**HINWEIS:** An den Ausgängen vorgenommene Änderungen werden in Echtzeit implementiert.

#### **Mischpult**

Die CXD-Verstärker sind mit einem internen Mischpult ausgestattet, damit Sie die Signale von jedem Eingang zu jedem der vier Ausgänge einstellen können. Abb. 25 zeigt ein Diagramm des Mischpults für Ausgangskanal A.

- Die Standardeinstellung der Eingangsverstärkung ist 0,0 dB; diese Einstellung wird im Abschnitt INPUTS (EINGÄNGE) vorgenommen.
- Jeder Ausgangskanal hat vier von einer Mischpultverstärkung gesteuerte Eingänge.
- Eingangsverstärkung und Mischpultverstärkung sind kumulativ. Beispiel: Wenn Sie die Eingangsverstärkung auf +2,0 dB und die Mischpultverstärkung auf -5,0 dB einstellen, ist die resultierende Ausgabe -3,0 dB.

Standardmäßig wird Kanal 1 für Ausgang A gemischt, 2 für B, 3 für C und 4 für D. Alle anderen Eingangskanäle sind auf -100 gesetzt. Durch die Anpassung einer Eingangsverstärkung wird der Eingang des betreffenden Kanals zu den Mischpulten aller Kanäle geändert. Veränderungen an einer Mischpultverstärkung wirken sich nur auf — Abb. 25 —

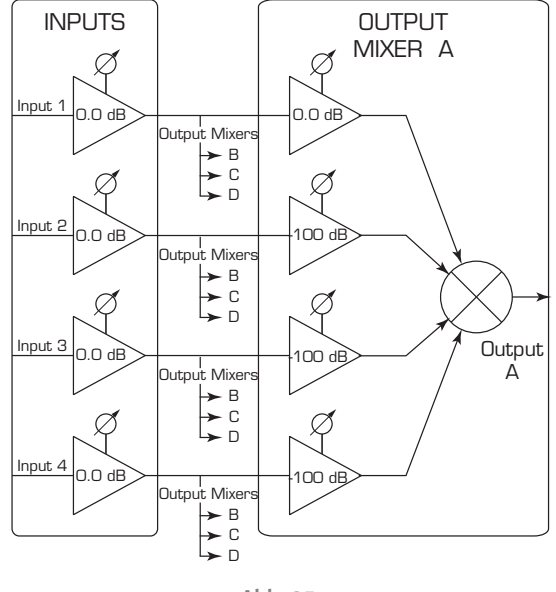

diesen Eingang für den ausgewählten Ausgangskanal aus.

#### *HOME > OUTPUTS (AUSGÄNGE) > MIXER (MISCHPULT) (ENTER) (EINGABE)*

#### **Schritt 1 —** Mischpultverstärkungen festlegen

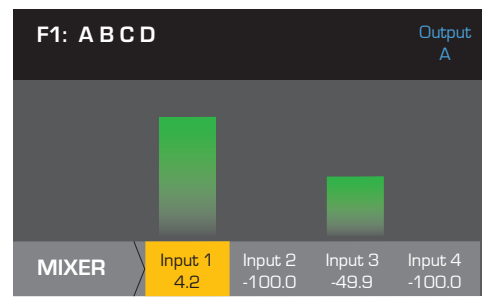

#### *HOME > OUTPUTS (AUSGÄNGE) > MIXER (MISCHPULT) (ENTER) (EINGABE)*

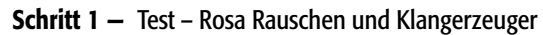

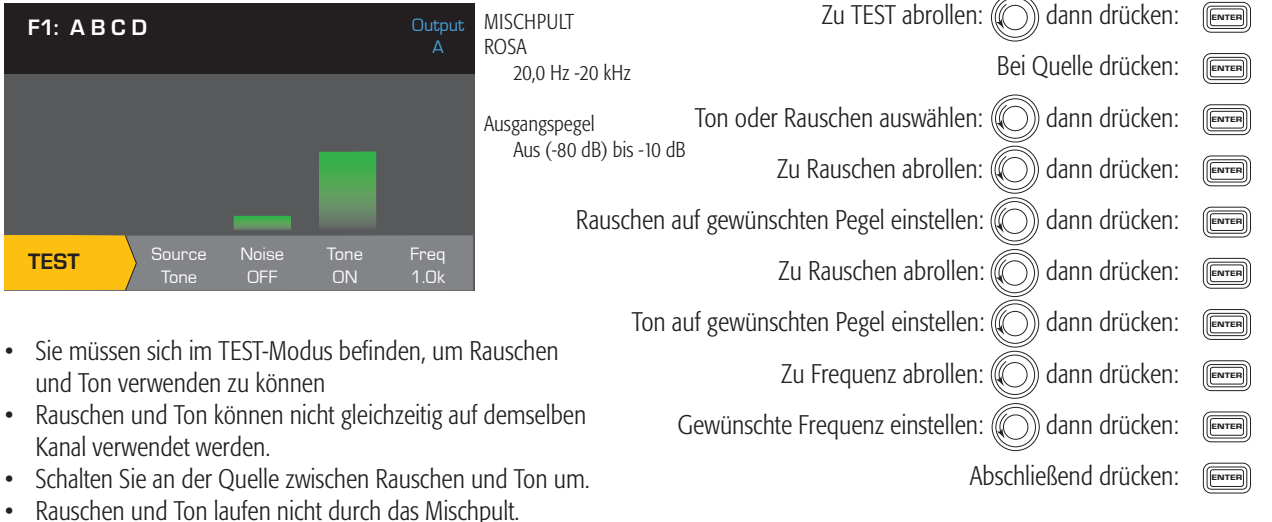

#### **Modusauswahl**

*HOME > OUTPUTS (AUSGÄNGE) > MODE (MODUS) (ENTER) (EINGABE)*

• Die Rausch- und Tonverstärkungsregler sind von den Eingangs- und Ausgangsverstärkungsreglern unabhängig.

#### **Schritt 1 —** Ausgangsmodus auswählen

**TEST** 

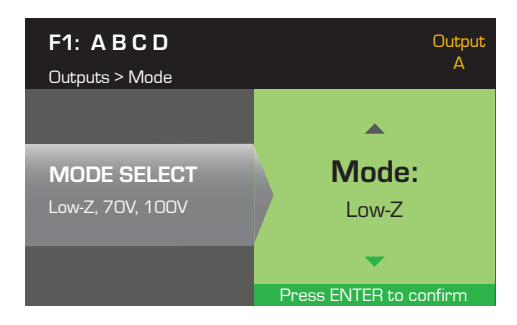

Zur Auswahl von Low-Z, 100 V oder 70 V drücken:

Zum einzustellenden Eingang abrollen:

Verstärkung dem ausgewählten Eingang anpassen:

Zum Bearbeiten drücken:

ENTER

**ENTER** 

**SEL** 

 $\boxed{\boxed{\text{EXT}}}$ 

Zum Bestätigen drücken:

Abschließend drücken:

Zum Bestätigen drücken:

Die Verstärker CXD4.3 und CXD4.5 bieten einen 70- bzw. 100-V-Direct Drive für jeden Ausgang. Der CXD4.2 bietet einen 70- und 100-V-Direct Drive, wenn zwei Ausgangskanäle überbrückt werden.

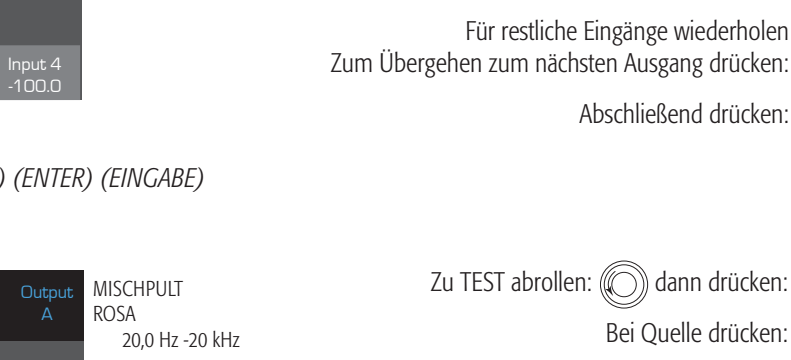

#### **Lautsprecherverarbeitung**

Im Lautsprecherverarbeitungsabschnitt können Sie Einstellungen an Details bzgl. Crossover, Equalizer, Verzögerung, Begrenzer und QSC-Array für jeden Ausgangskanal vornehmen. Außerdem können Sie einen vordefinierten Lautsprecher laden, alle erforderlichen Einstellungen vornehmen und die Änderungen als benutzerdefinierten Lautsprecher speichern. Je nach der Lautsprecherwahl stehen verschiedene Parameter nicht zum Einstellen zur Verfügung. Wenn Sie Einstellungen vornehmen, erfolgt dies in Echtzeit. Wenn Audiosignale weitergeleitet werden, während Sie Ihre Änderungen vornehmen, ist die Audioqualität von diesen Änderungen unmittelbar betroffen.

Die folgenden – allesamt optionalen – Anweisungen entsprechen nicht alle der Menüreihenfolge. Wiederholen Sie das folgende Verfahren nach Bedarf für jeden Ausgangskanal.

#### **Laden des Lautsprecherprofils**

#### *HOME > OUTPUTS (AUSGÄNGE) > SPKR PROC (LAUTSPR.-VERARB.) > LOAD SPKR (LAUTSPR. LADEN) (ENTER) (EINGABE)*

Lautsprecherprofile enthalten alle im Abschnitt SPKR PROC verfügbaren DSP- und Lautsprechereigenschaften. Wenn Sie einen Lautsprecher LADEN, laden Sie auch alle DSP und Eigenschaften des betreffenden Lautsprechers. Sie können zunächst einen Lautsprecher laden, dann Modifizierungen vornehmen und Ihr neues Profil speichern, oder Sie können das Profil erstellen, ohne einen Lautsprecher zu laden, und es dann als neues Profil speichern. Wenn Sie einen QSC-Lautsprecher laden, wird der Verstärker für diesen Lautsprecher konfiguriert. Einige Parameter können gesperrt sein, weil sie vom Intrinsic Correction Calculator bereits auf ihren optimalen Wert eingestellt wurden und nicht weiter angepasst werden sollten. Der CXD unterstützt eine Reihe von Lautsprechern anderer Hersteller. Siehe die entsprechende Liste unter "Unterstützte Lautsprecher" auf Seite 30. In der Zukunft können dieser Liste weitere Profile hinzugefügt werden, die mit Firmware-Aktualisierungen geladen werden können.

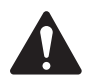

**HINWEIS:** Wenn Sie Änderungen an Lautsprecherverarbeitungsparametern vornehmen und dann ein Lautsprecherprofi l LADEN, werden alle von Ihnen durchgeführten Änderungen überschrieben.

#### **Schritt 1 —** Lautsprecher – About (Info)

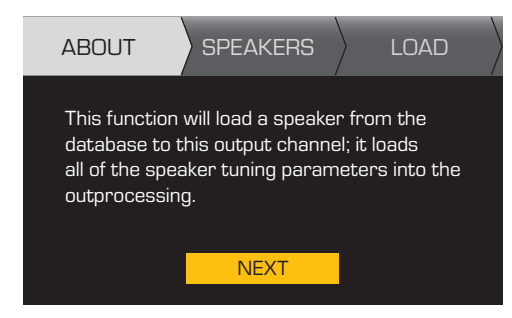

Mit dieser Funktion erfolgt das Laden des Lautsprechers von der Datenbank zu diesem Ausgangskanal; alle Lautsprecher-Tuning-Parameter werden in die Ausgangsverarbeitung geladen.

Zum Fortfahren drücken: FENTER

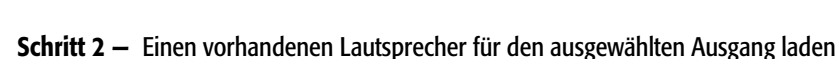

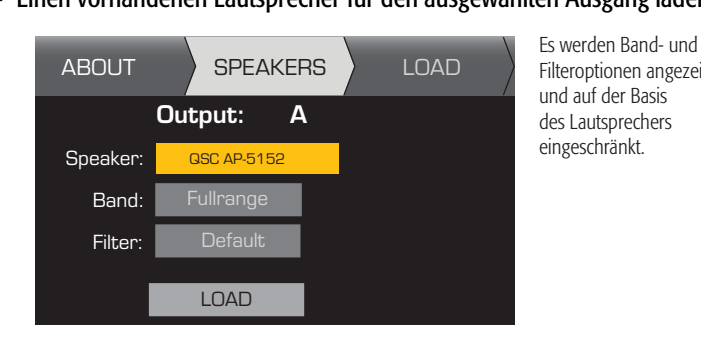

 Zum Bearbeiten des Lautsprechers drücken: Zur Auswahl eines Lautsprechermodells abrollen: Zum Bestätigen drücken: Zu (Band, Filter) abrollen: Zum Einstellen drücken: Ausgewählten Parameter einstellen: Zum Bestätigen drücken: Zu LOAD (LADEN) abrollen Zum Laden des Lautsprecherprofils in den ausgewählten Ausgang drücken: Filteroptionen angezeigt

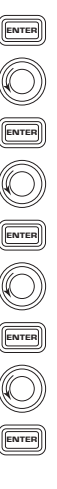

#### **Crossover**

*HOME > OUTPUTS (AUSGÄNGE) > SPKR PROC (LAUTSPR.-VERARB.) > CROSSOVER > HIGH-PASS (HOCHPASS) (oder LOW-PASS (TIEFPASS)) (ENTER) (EINGABE)*

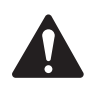

HINWEIS: Wenn Sie einen QSC-Lautsprecher auswählen, werden Sie feststellen, dass die Hochpass- oder Tiefpassfilter GESPERRT sind. QSC hat diese Lautsprecher mit bestimmten lautsprecherspezifischen Voicings ausgestattet, die nicht geändert werden sollten. Wenn an diesen Voicings Crossover-Korrekturen vorgenommen werden, können Sie das angewandte Crossover auf den Kurven der Crossover-Bildschirme sehen.

#### **Schritt 1 -** Die Crossover-Hochpass- und/oder Tiefpassfilter einstellen

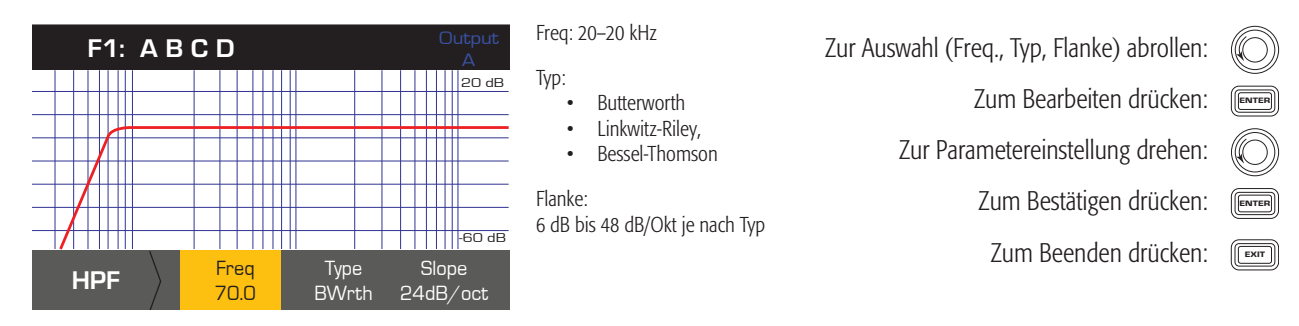

*HOME > OUTPUTS (AUSGÄNGE) > SPKR PROC (LAUTSPR.-VERARB.) > CROSSOVER > GAIN/POL (VERST./POL.) > GAIN (VERST.) (ENTER) (EINGABE)*

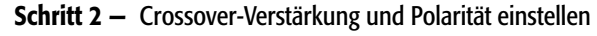

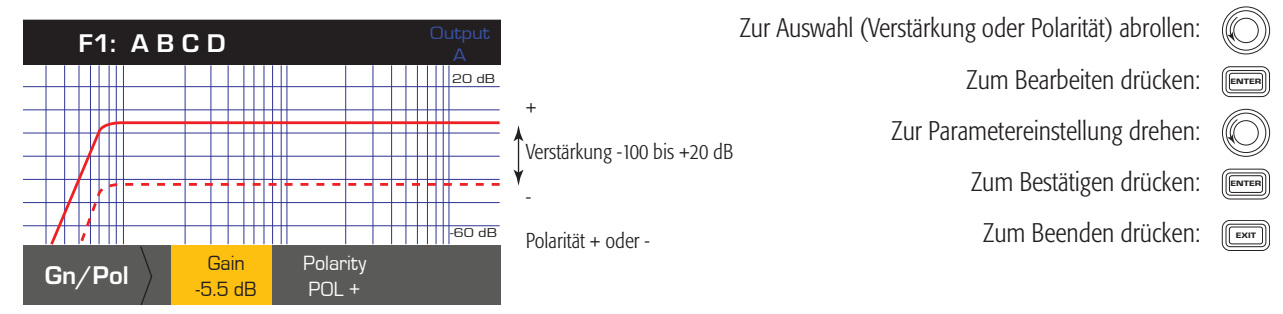

#### **EQ**

*HOME > OUTPUTS (AUSGÄNGE) > SPKR PROC (LAUTSPR.-VERARB.) > EQ > BAND 1, 2, 3, 4 oder 5 (ENTER) (EINGABE)*

Die Grafik ist ein Kompositum aller fünf Bänder. Jedes Band hat einen Vollbereich von 20 Hz bis 20 kHz.

#### **Schritt 1 —** Equalizer einstellen

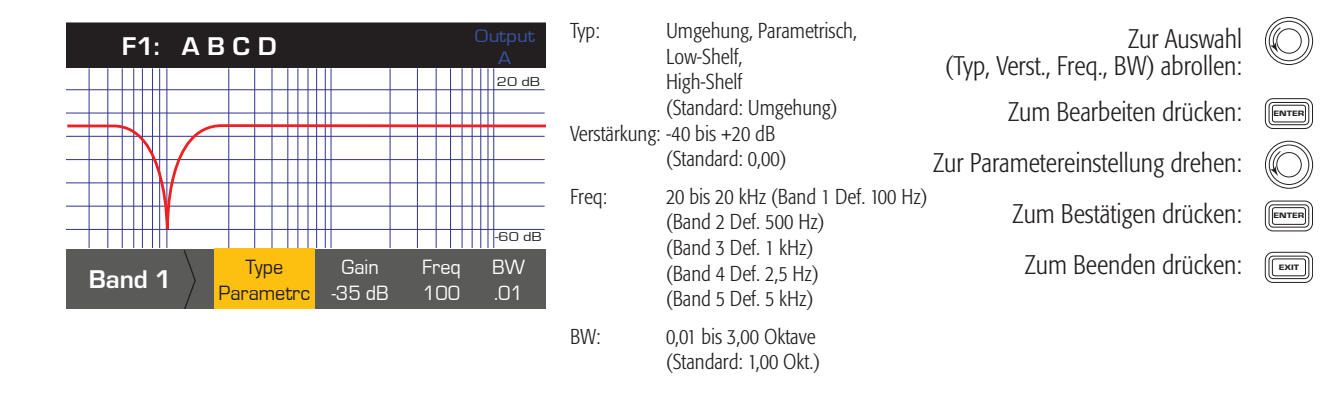

#### **Verzögerung**

*HOME > OUTPUTS (AUSGÄNGE) > SPKR PROC (LAUTSPR.-VERARB.) > DELAY (VERZÖGERUNG) (ENTER) (EINGABE)*

Entfernungsmessungen basieren auf einer Schallgeschwindigkeit von 340 m/s oder 2,94 ms/m.

#### **Schritt 1 —** Ausgangsverzögerungszeit einstellen

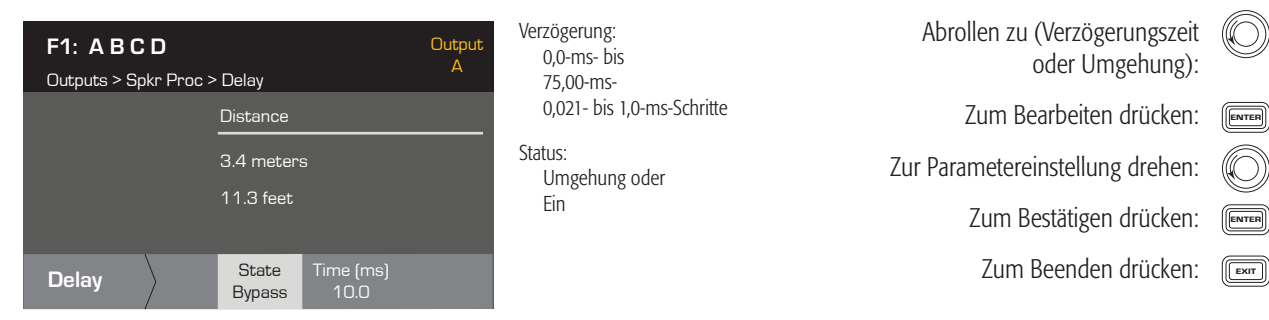

#### **Begrenzer**

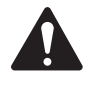

**HINWEIS:** Wenn Sie einen QSC-Lautsprecher auswählen, werden Sie feststellen, dass der Begrenzer GESPERRT ist. QSC hat diese Lautsprecher mit bestimmten lautsprecherspezifischen Begrenzereinstellungen versehen, die nicht geändert werden sollten. Wenn auf diese Voicings ein Begrenzer angewandt wird, können Sie den angewandten Begrenzer auf der Kurve sehen.

#### *HOME > OUTPUTS (AUSGÄNGE) > SPKR PROC (LAUTSPR.-VERARB.) > LIMITER (BEGRENZER)*

#### **Schritt 1 —** Verstärkungsreduzierung

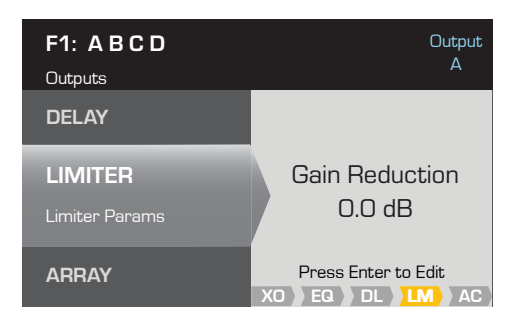

Die aktuell auf den ausgewählten Ausgangskanal angewandte Verstärkungsreduzierung.

 Zum Bearbeiten der Begrenzereinstellungen drücken:

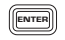

#### **Schritt 2 —** Begrenzermodus einstellen

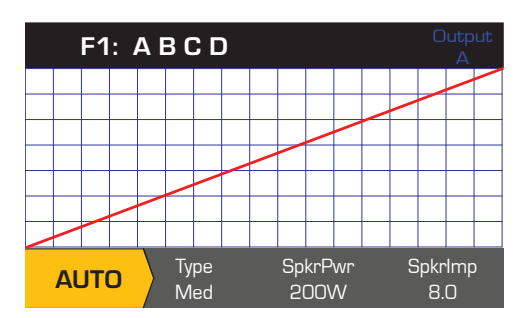

 Zum Bearbeiten des Begrenzermodus drücken: Zur Auswahl des Begrenzermodus drehen: Zum Bestätigen der Einstellung drücken: ENTER AUTO ADV OFF **ENTER** 

#### *Parameter für AUTO-Modus einstellen*

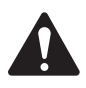

**HINWEIS:** Die maximale Lautsprecherleistung (SpkrPwr) hängt vom Verstärker und der ausgewählten Ausgangskonfiguration ab. Die maximale Leistung für jeden separaten Kanal beträgt 1250 W. Ein einzelner kombinierter Kanal (ABCD oder AB+CD) kann je nach Verstärker eine Leistung bis 5000 W erzeugen.

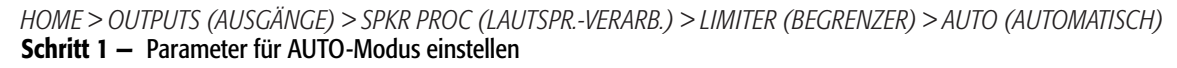

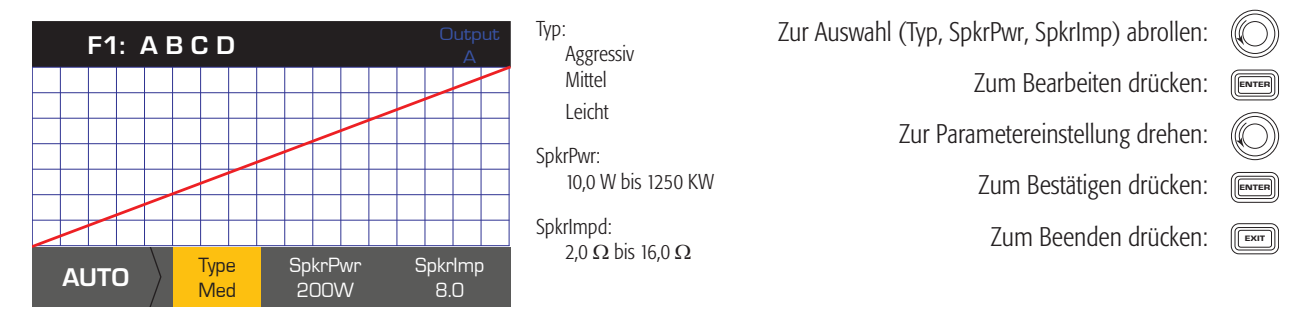

Type (Typ) – Der Typ "Autom. Begrenzer" ist ein Schutzgrad (Leicht, Mittel oder Aggressiv). Dieser Typ-Parameter steuert zusammen mit der Nennleistung und der Impedanz einen Algorithmus an, der die Leistung der Lautsprecher maximieren soll. Diese Parameter definieren den Eff.- und Spitzenschwellenwert wie auch ihre Einregelzeit (Attack)- und Ausregelzeit (Release)-Einstellung.

**SpkrPwr** (Lautsprecherleistung) – Wenn ein einzelner Lautsprecher angesteuert wird, sollte "SpkrPwr" die kontinuierliche Nennleistung des betreffenden Lautsprechers sein. Wenn mehrere Lautsprecher angesteuert werden, sollte dieser Wert die kombinierte Nennleistung für die Last sein.

Spkrlmp (Lautsprecherimpedanz) – Wenn ein einzelner Lautsprecher angesteuert wird, sollte "Spkrlmp" die Nennimpedanz des betreffenden Lautsprechers sein. Wenn mehrere Lautsprecher angesteuert werden, sollte dieser Wert die kombinierte Impedanz für die Last sein.

#### *Parameter für den erweiterten Modus einstellen*

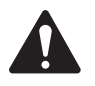

**HINWEIS:** Wenn Sie einen QSC-Lautsprecher auswählen, werden Sie feststellen, dass der Begrenzer GESPERRT ist. QSC hat diese Lautsprecher mit bestimmten lautsprecherspezifischen Begrenzereinstellungen versehen, die nicht geändert werden sollten. Wenn auf diese Voicings ein Begrenzer angewandt wird, können Sie den angewandten Begrenzer auf der Kurve sehen. Der Begrenzer ist auch dann gesperrt, wenn der 70- oder 100-V-Modus ausgewählt wird.

#### *HOME > OUTPUTS (AUSGÄNGE) > SPKR PROC (LAUTSPR.-VERARB.) > LIMITER (BEGRENZER) > ADV*

#### **Schritt 2 —** Parameter für ADV-Modus einstellen

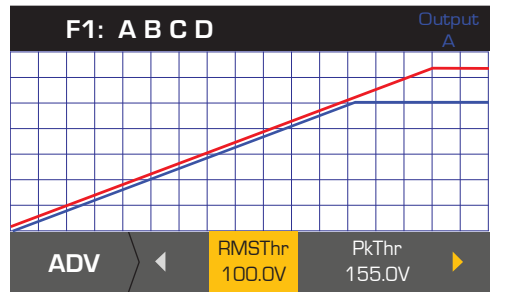

RMSThr: 3,0 V bis 100,0 V PkThr: 5,0 V bis 155,0 V PkAttk: 0,10 ms bis 20,0 ms PkRel: 1,00 ms bis 1,0 s RMSAttk: 0,05 s bis 10,0 s RMSRel: 1,0 s bis 60,0 s

Zur Auswahl (RMSThr, PkThr, PkAttk, PkRel, RMSAttk u. RMSRel) drücken: Zum Bearbeiten drücken: Zur Parametereinstellung drehen: ENTER

Zum Bestätigen drücken:

ENTER  $E(X|T)$ 

Zum Beenden drücken:

 $Thr = Schwellenwert, PK = Spitze, Attk = Attack, Rel = Release$ 

#### **Array-Korrektur**

*HOME > OUTPUTS (AUSGÄNGE) > SPKR PROC (LAUTSPTR.-VERARB.) > ARRAY (ENTER) (EINGABE)*

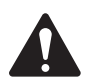

**HINWEIS:** Für den Zugriff auf die Array-Korrekturparameter muss ein QSC-Leitungsarray geladen sein.

#### **Schritt 1 —** Spreizwinkel und Boxenzahl in das Array eingeben

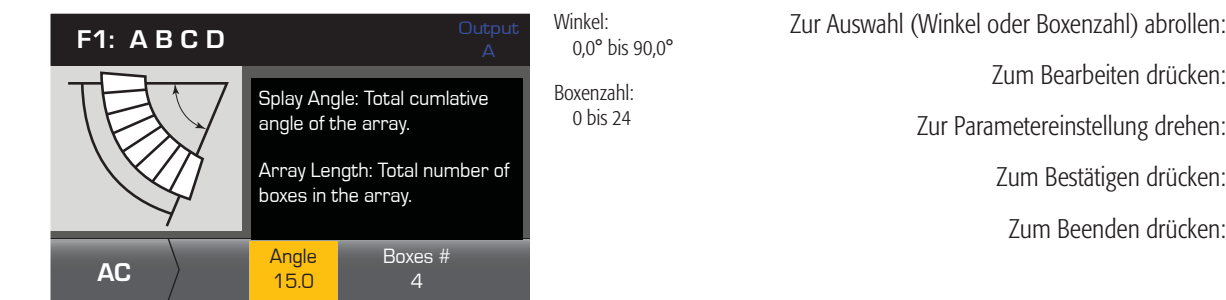

Zum Bearbeiten drücken:

Zur Parametereinstellung drehen:

Zum Bestätigen drücken: Zum Beenden drücken:

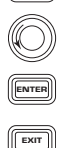

ENTER

#### **Speichern eines Lautsprechers**

Wenn Sie ein Lautsprecherprofil speichern, speichern Sie alle derzeit für den Kanal aktiven Ausgangseinstellungen. Das neue Profil, das Sie speichern, muss nicht geladen werden, weil es bereits aktiv ist.

*HOME > OUTPUTS (AUSGÄNGE) > SPKR PROC (LAUTSPR.-VERARB.) > SAVE SPKR (LAUTSPR. SPEICHERN) > (ENTER) (EINGABE)*

#### **Schritt 1 —** Lautsprecher-Info speichern

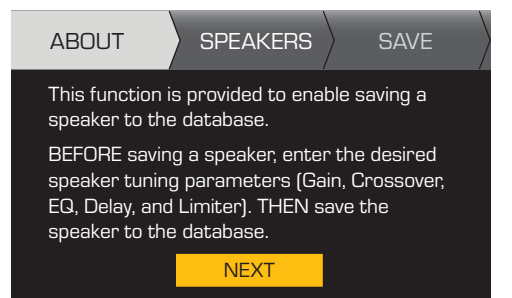

Mit dieser Funktion wird das Speichern eines Lautsprechers in der Datenbank ermöglicht.

Zum Fortfahren drücken: FENTER

Geben Sie VOR dem Speichern eines Lautsprechers die gewünschten Lautsprecher-Tuning-Parameter (Verstärkung, Crossover, EQ, Verzögerung und Limiter) ein. Speichern Sie den Lautsprecher DANN ERST in der Datenbank.

#### **Schritt 2 -** Einen Lautsprecher mit benutzerdefiniertem Lastprofil speichern

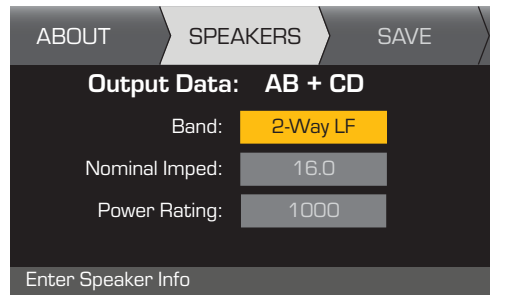

#### Schritt 3 - Das Lautsprecherprofil benennen

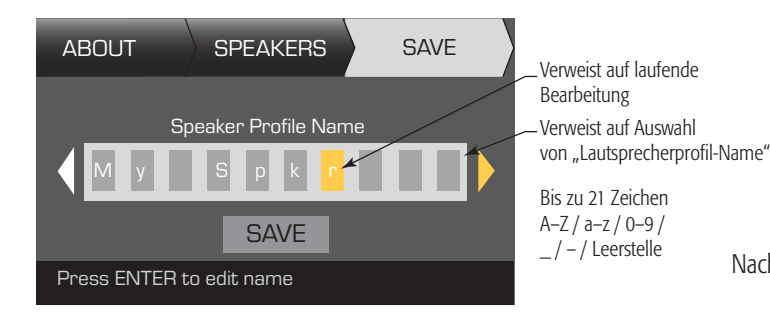

Nennimpedanz und Nennleistung sind die nominellen Einstellungen für einen einzigen Lautsprecher dieses Typs.

Zur Auswahl (Band, Nennimped., Nennleistung) abrollen:

Zum Bearbeiten drücken:

Zur Parametereinstellung drehen:

Zum Bestätigen drücken:

Nach Bestätigung der Einstellungen zu SAVE (SPEICHERN) abrollen:

Zum Hinzufügen eines Lautsprecherprofil-Namens drücken: Zur gewünschten Buchstabenposition abrollen:  $(\mathbb{C})$  und drücken: Zur Auswahl des gewünschten Zeichens ENTER

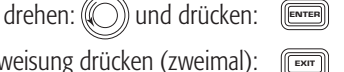

ENTER

ENTER

ENTER

ENTER

Nach der Buchstabenzuweisung drücken (zweimal): Nach Beendigung zu SAVE

weiterrollen: ((C)) und drücken:

#### **Eine Voreinstellung speichern**

Speichern Sie nach dem Modifizieren der Eingänge und Ausgänge für alle Kanäle die aktuellen Einstellungen als eine der 50 benutzerdefinierten Voreinstellungen (U1: bis U50:). Jede der Benutzervoreinstellungen ist standardmäßig die gleiche wie die Werksvoreinstellung F1: A B C D. Wenn Sie also die Voreinstellung speichern, "überschreiben" Sie die aktuell in dieser nummerierten Position befindliche Voreinstellung. Wenn Sie den Vorgang mit dem Aufrufen einer Werksvoreinstellung begonnen haben, müssen Sie die Funktion SAVE AS (SPEICHERN UNTER) verwenden. Wenn Sie ihn mit einer benutzerdefinierten Voreinstellung begonnen haben, können Sie diese mit der Funktion SAVE (SPEICHERN) überschreiben, oder Sie können mit der Funktion SAVE AS (SPEICHERN UNTER) eine andere Benutzervoreinstellung überschreiben.

#### **SAVE AS (SPEICHERN UNTER)**

*HOME > PRESETS (VOREINSTELLUNGEN) > PRESET SAVE (VOREINSTELLUNG SPEICHERN) > PRESET SAVE AS (VOREINSTELLUNG SPEICHERN UNTER) > (ENTER) (EINGABE)*

#### **Schritt 1 —** Eine neue Voreinstellung auswählen – Voreinstellungsnummer auswählen und bearbeiten

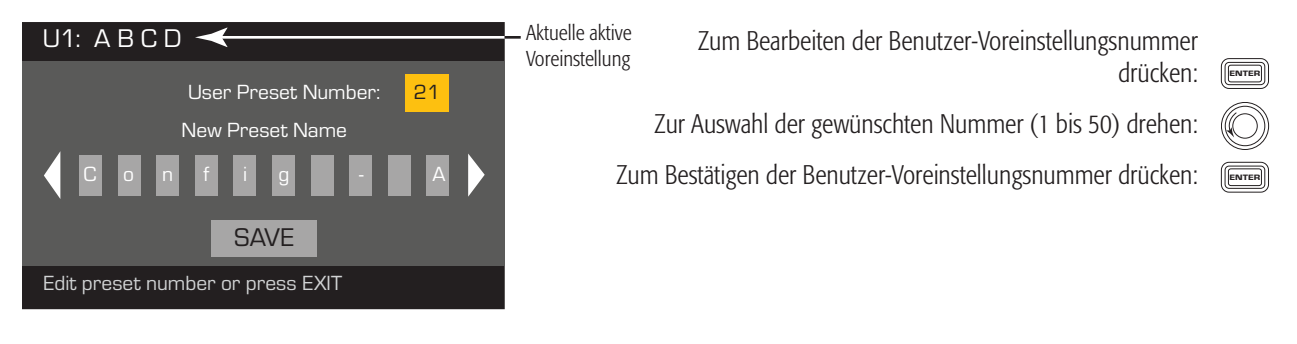

#### **Schritt 2 —** Die Voreinstellung benennen

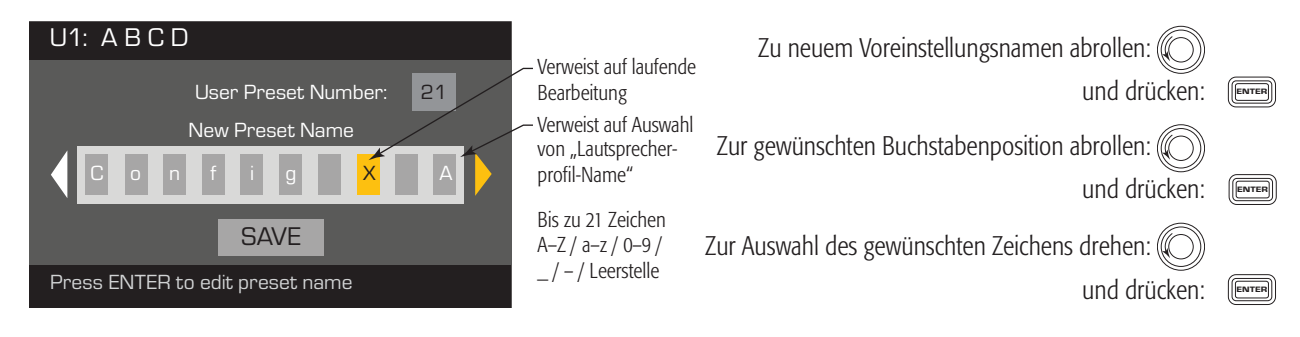

#### **Schritt 3 —** Voreinstellung speichern

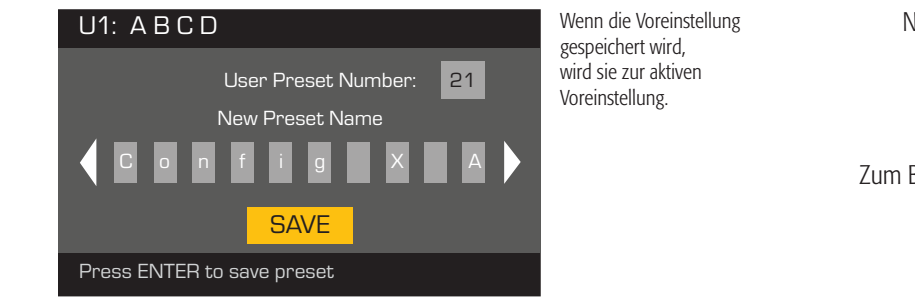

Nach erfolgter Benennung drücken:

Zu SAVE abrollen:

Drücken: ENTER

EXIT

ENTER

Zum Bestätigen des Speicherns drücken:

#### **SAVE (SPEICHERN)**

Verwenden Sie das Verfahren SAVE (SPEICHERN), wenn Sie die Voreinstellung durch Überschreiben der aktuell aktiven Benutzervoreinstellung speichern. Nachdem Sie die Voreinstellung, an der Sie gerade arbeiten, mit der Funktion SAVE AS (SPEICHERN UNTER) gespeichert haben, wird diese zur aktuell aktiven Voreinstellung; dann können Sie mit der Funktion SAVE (SPEICHERN) Ihre Arbeit an der Voreinstellung nach Bedarf speichern.

*HOME > PRESETS (VOREINSTELLUNGEN) > PRESET SAVE (VOREINSTELLUNG SPEICHERN) > SAVE (SPEICHERN) > (ENTER) (EINGABE)*

#### **Schritt 1 —** Voreinstellung überschreiben

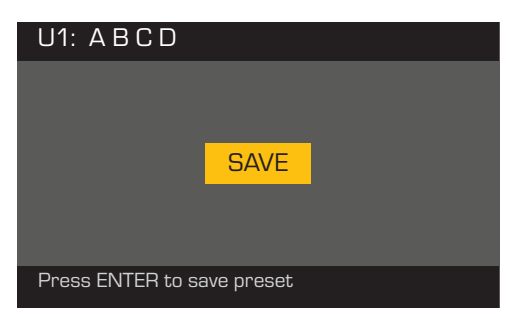

Zum Speichern drücken: (ENTER

Zum Beenden ohne vorheriges Speichern drücken: (

Zum Bestätigen des Speicherns drücken: (ENTER

### **Dienstprogramme**

Der Dienstprogrammabschnitt enthält die folgenden Verstärkerinformationen und -funktionen:

#### **Verstärkerstatus**

HOME > UTILITIES (DIENSTPROGRAMME) > STATUS (ENTER) (EINGABE)

**Schritt 1 —** Zustand des Verstärkers prüfen

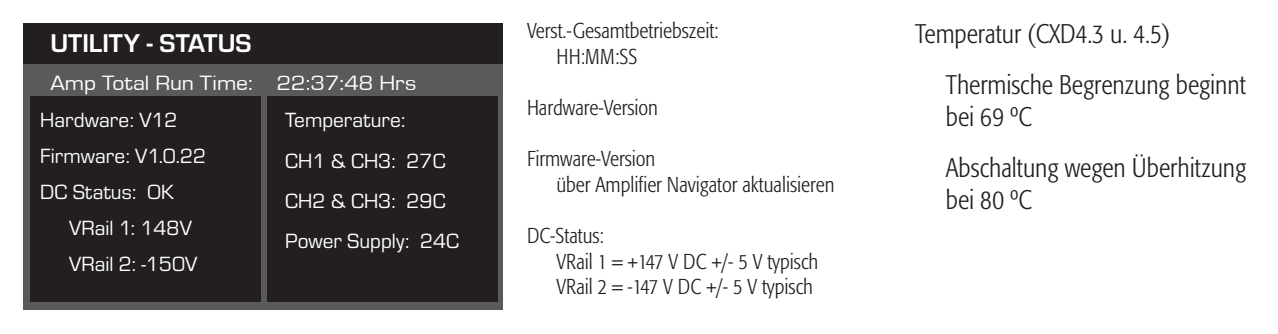

#### **Den Verstärker benennen**

HOME > UTILITIES (DIENSTPROGRAMME) > AMP ID (VERST.-ID) (ENTER) (EINGABE)

#### **Schritt 1 —** Den Verstärker benennen

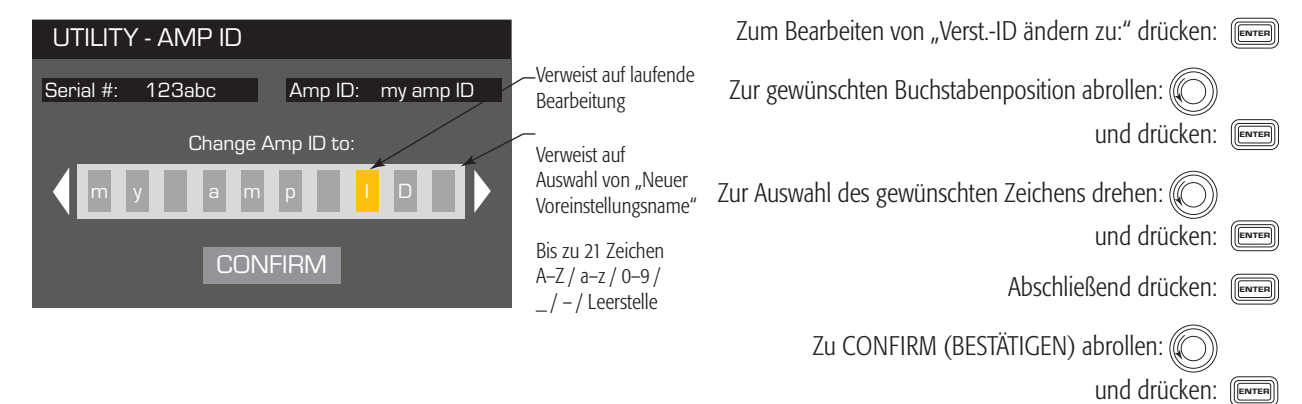

#### **Das Display einrichten**

HOME > UTILITIES (DIENSTPROGRAMME) > DISPLAY (ENTER) (EINGABE)

#### **Schritt 1 —** Display

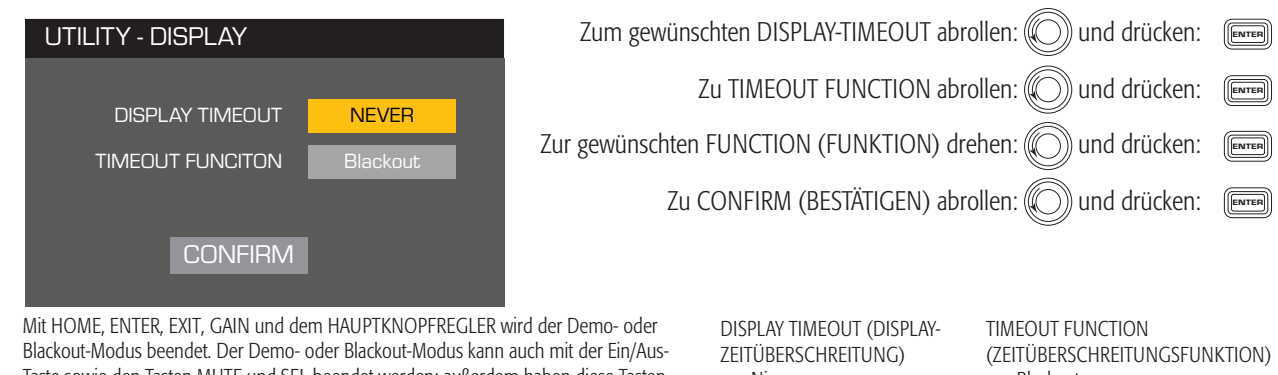

Taste sowie den Tasten MUTE und SEL beendet werden; außerdem haben diese Tasten die ihnen zugeordneten Funktionen.

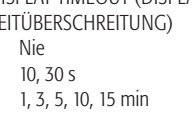

**Blackout** Demo

#### **Kennwort (Sicherheit)**

HOME > UTILITIES (DIENSTPROGRAMME) > PASSWORD (KENNWORT) (ENTER) (EINGABE)

#### **Schritt 1 —** Kennwort hinzufügen oder ändern

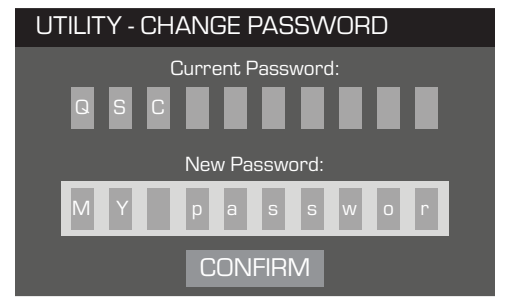

Das Standardkennwort für alle Verstärker lautet QSC (nur Großbuchstaben). Das Kennwort kann aus max. 10 Zeichen bestehen und Folgendes enthalten: A–Z a—z 0—9 \_ – Leertaste

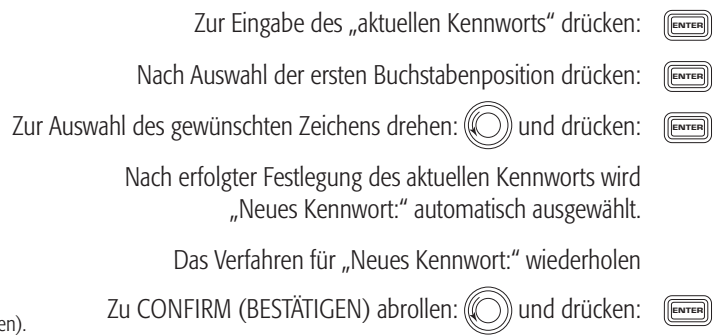

#### **Den Verstärker sperren**

Alle Bedienelemente sind gesperrt, mit Ausnahme der Stummschalttasten, der Ein/Aus-Taste auf der Frontplatte, des Ein/Aus-Schalters auf der Rückplatte, der Eingabetaste und des Hauptknopfreglers, womit der Verstärker entsperrt wird.

*HOME > UTILITIES (DIENSTPROGRAMME) > LOCKOUT (SPERRE) (ENTER) (EINGABE)*

#### **Schritt 1 —** Zum Sperren oder Entsperren Kennwort eingeben

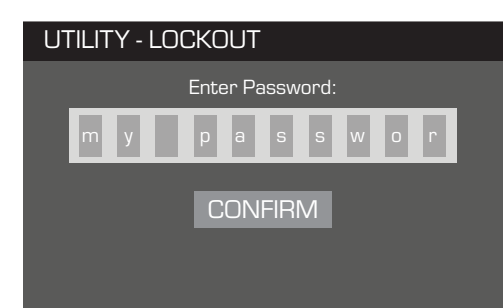

 Nach Auswahl der ersten Buchstabenposition drücken: Zum gewünschten Zeichen abrollen:  $(\textcircled{(})\textcircled{(})$  und drücken: Dieses Verfahren zur Eingabe des restlichen Kennworts fortsetzen. Nach richtiger Eingabe des Kennworts wird automatisch CONFIRM (BESTÄTIGEN) ausgewählt. Zum Sperren bzw. Entsperren des Verstärkers drücken: **ENTER ENTER ENTER** 

#### **GPIO-Verbindungen**

#### *HOME > UTILITIES (DIENSTPROGRAMME) > GPI > ENTER (EINGABE)*

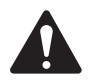

**HINWEIS:** Wenn Sie den GPI aktivieren, ohne dass am Eingangsstift etwas angeschlossen ist, führt der GPI die ausgewählte GPI-FUNKTION aus. Um das Ergebnis rückgängig zu machen, müssen Sie die jeweilige GPI-FUNKTION manuell zurücksetzen und an dem Eingang, wie unten beschrieben, einen Schalter anschließen; Sie können GPI HIGH und GPI LOW aber auch umkehren.

#### **Schritt 1 —** GPI-(Eingangs-)Funktion einrichten

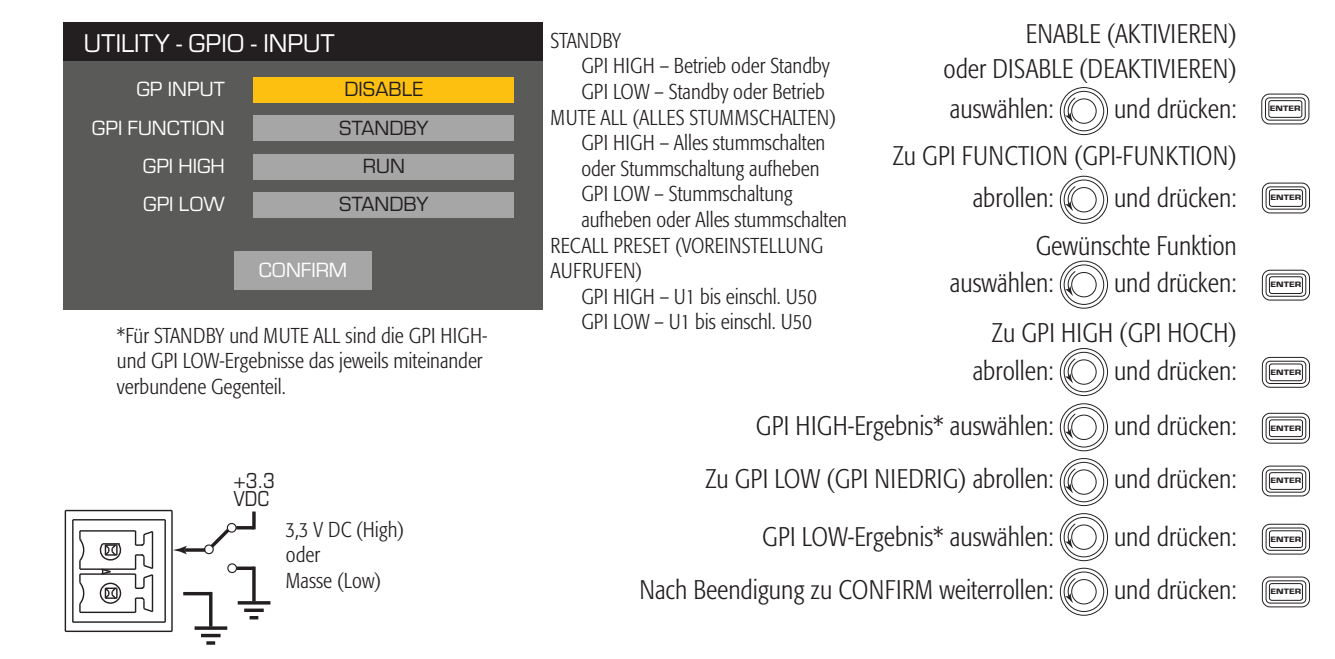

#### *HOME > UTILITIES (DIENSTPROGRAMME) > GPO > ENTER (EINGABE)*

#### **Schritt 1 —** GPO-(Ausgangs-) Funktion einrichten

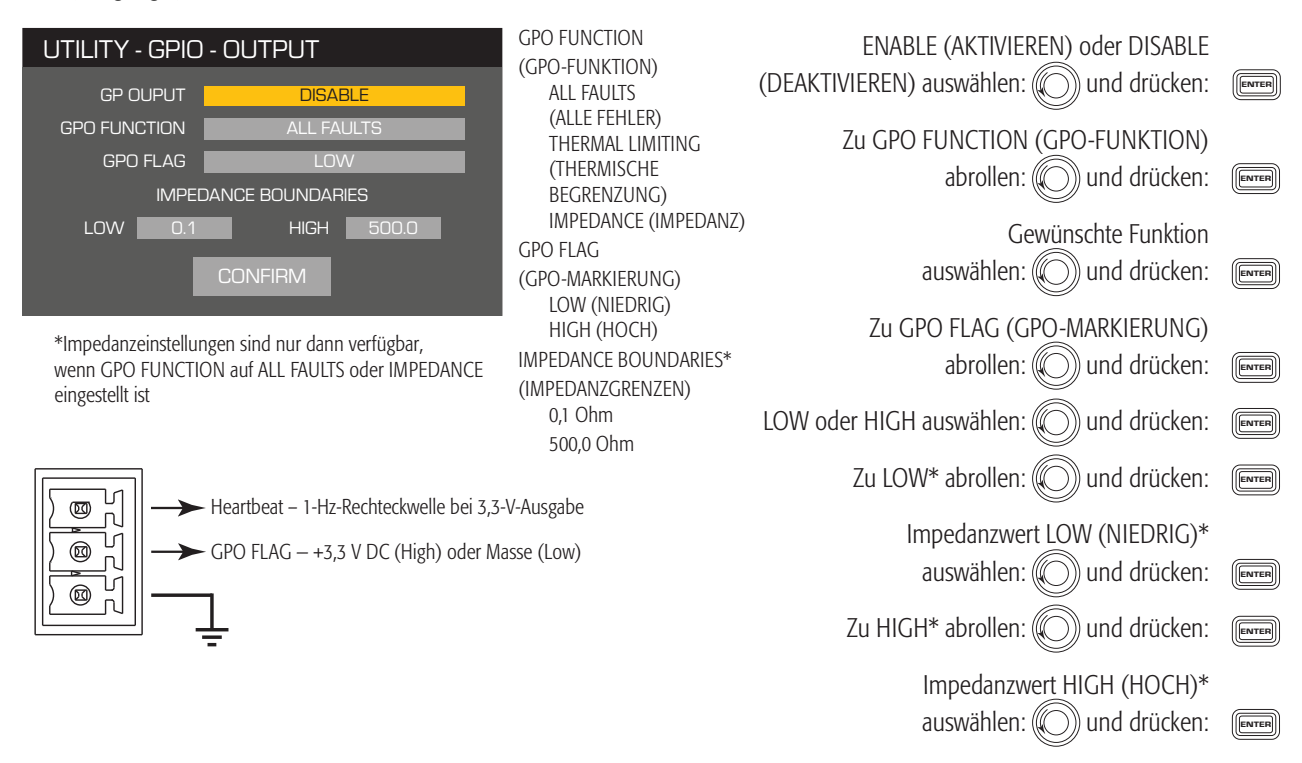

 Nach Beendigung zu CONFIRM weiterrollen:  $(\mathbb{C})$  und drücken:

ENTER

**Schritt 2 —** GPO-(Ausgangs-)Funktion einrichten

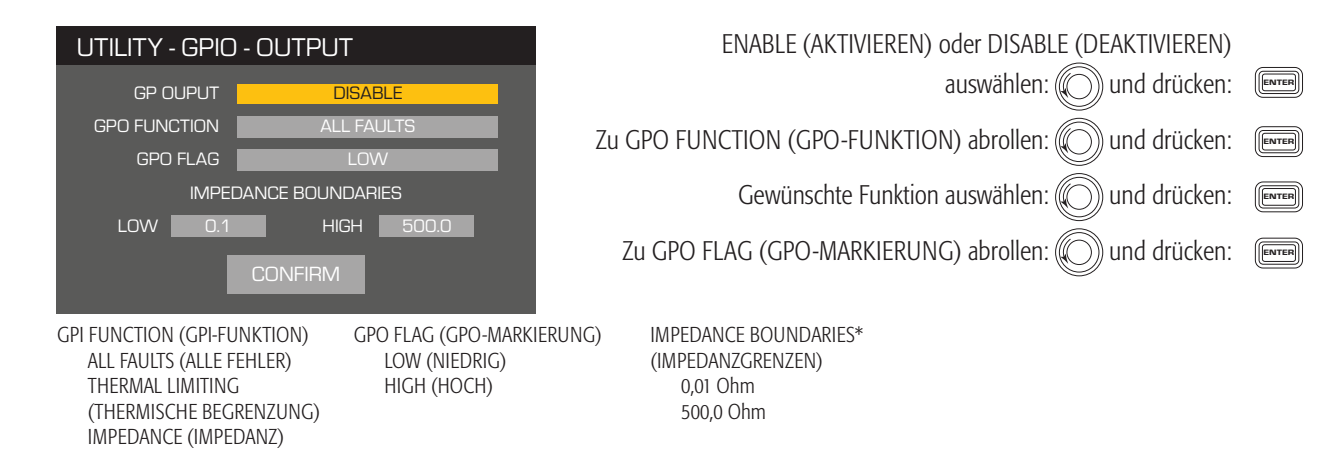

## **Unterstützte Lautsprecher**

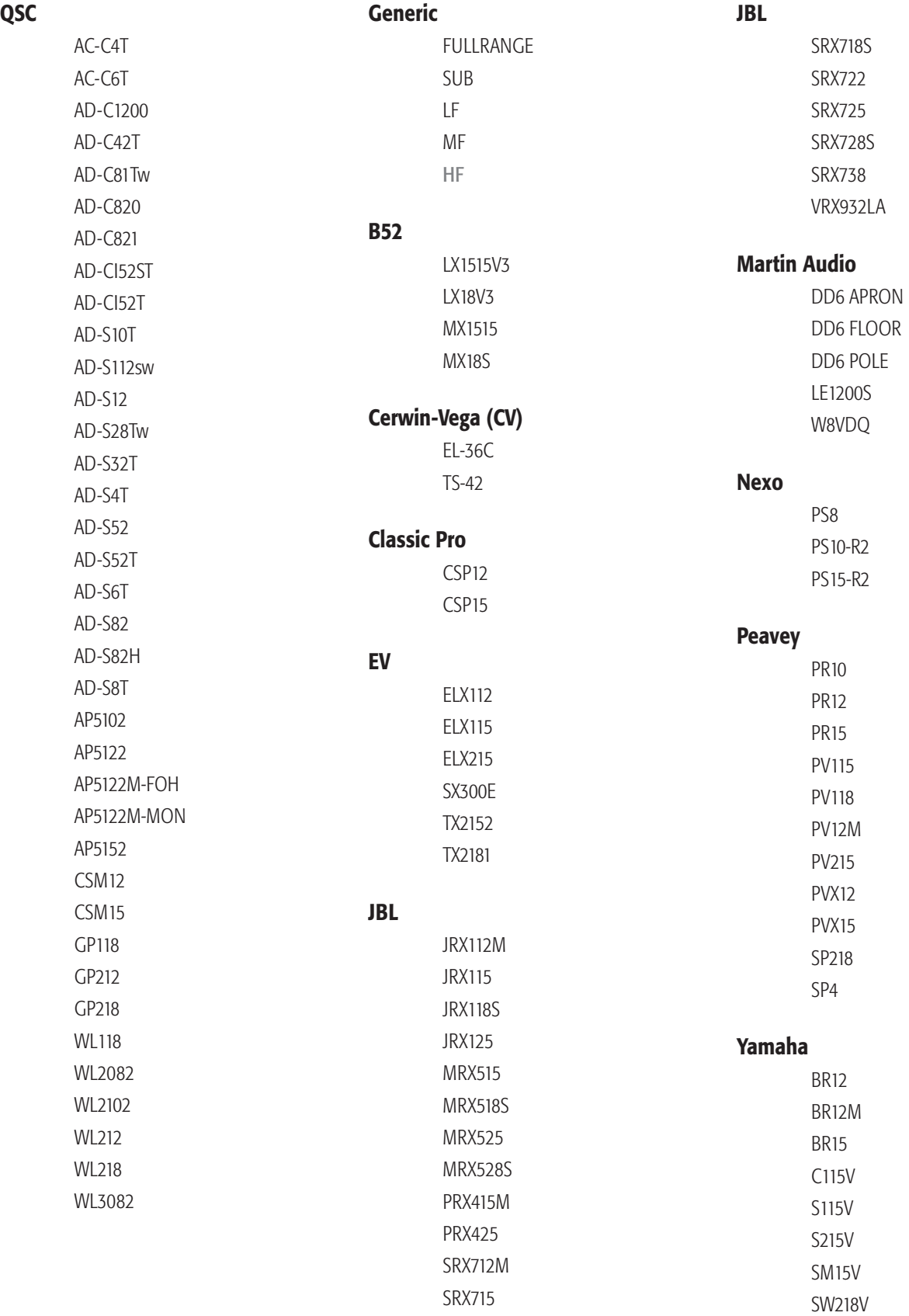

### **Technische Daten**

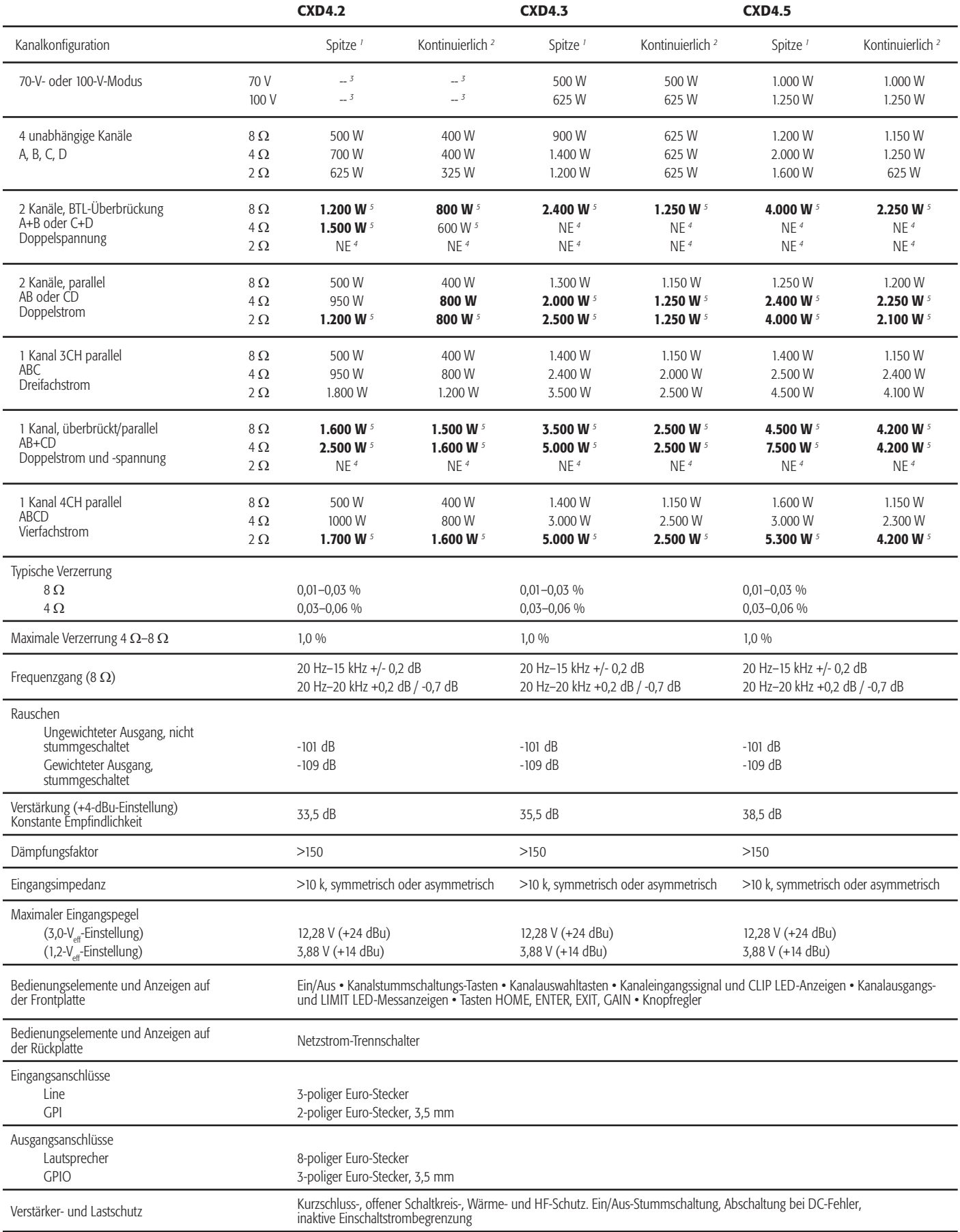

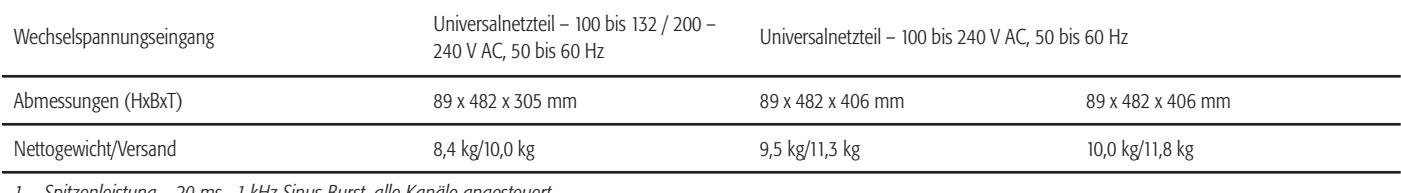

*1 Spitzenleistung – 20-ms-, 1-kHz Sinus-Burst, alle Kanäle angesteuert 2 Kontinuierliche Leistung – EIA 1 kHz 1 % THD, alle Kanäle angesteuert*

*3 70 V u. 100 V sind auf dem CXD4.2 nur bei überbrückten Kanälen verfügbar*

*4 NE – Aufgrund übermäßiger Stromaufnahme nicht empfohlen*

5 **FETT** gibt optimale Konfiguration für Last und Kanalzahl an

### **Wärmeverlusttabellen**

Wärmeverluste sind die während des Betriebs von einem Verstärker abgegebenen thermischen Emissionen. Sie sind auf abgeleitete Abfallenergie zurückzuführen – d. h. echte eingehende Netzleistung minus abgehende Audioleistung. Es sind verschiedene Messdaten für verschiedene Lasten im Ruhezustand, bei 1/8 der vollen Durchschnittsleistung, bei 1/3 der vollen Durchschnittsleistung und bei voller Leistung angegeben, wobei alle Kanäle angesteuert werden. Verwenden Sie für einen typischen Gebrauch die Werte für Ruhezustand und 1/8 Leistung. Diese Daten werden anhand repräsentativer Muster gemessen; aufgrund von Produktionstoleranzen können die tatsächlichen thermischen Emissionen von einem Gerät zum anderen geringfügig abweichen. Mono-Brücke zu 8 Ohm entspricht 4 Ohm pro Kanal; Brücke zu 4 Ohm entspricht 2 Ohm pro Kanal.

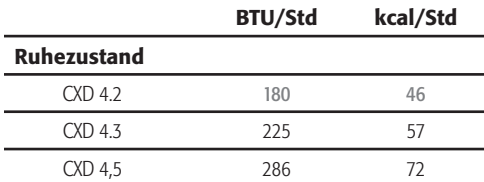

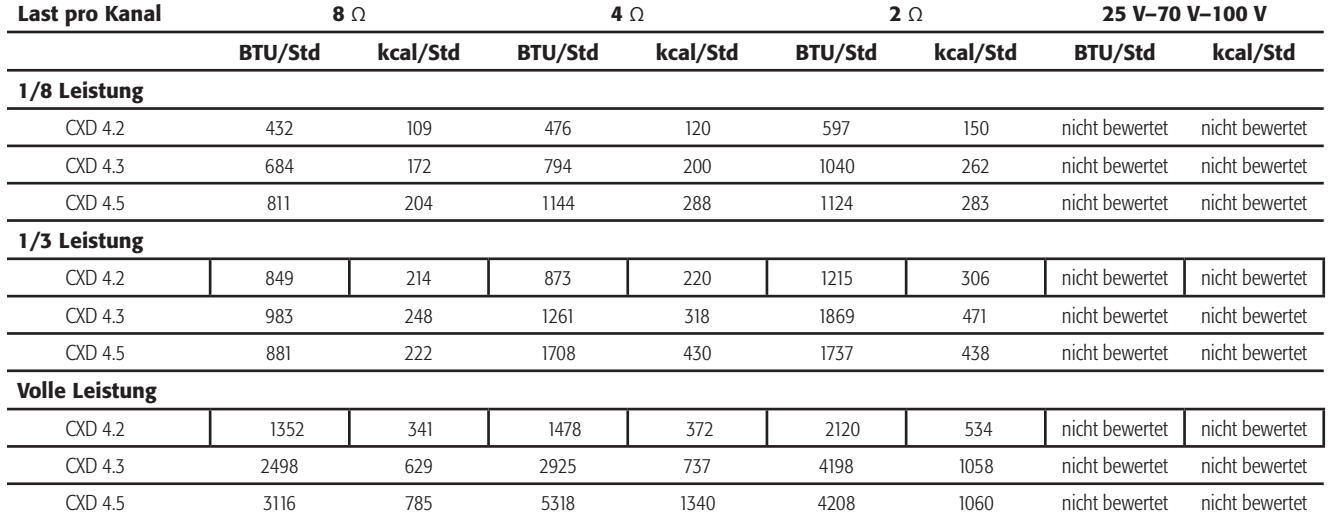

#### **Ruhezustand**

Wärmeverlust im Ruhezustand oder bei sehr niedrigem Signalpegel.

#### **1/8 Leistung**

Wärmeverlust bei 1/8 der vollen Leistung wird anhand von Rosa-Rauschen gemessen. Er entspricht in etwa dem Betrieb mit Musik oder Stimme bei leichtem Clipping und stellt den typischen, "sauberen", maximalen Pegel des Verstärkers ohne hörbares Clipping dar. Verwenden Sie diese Werte für den typischen Betrieb bei maximalem Pegel.

#### **1/3 Leistung**

Wärmeverlust bei 1/3 der vollen Leistung wird anhand von Rosa-Rauschen gemessen. Er entspricht in etwa dem Betrieb mit Musik oder Stimme bei sehr starkem Clipping und einem sehr komprimierten dynamischen Bereich.

#### **Volle Leistung**

Wärmeverlust bei voller Leistung wird mit einer 1-kHz-Sinuswelle gemessen. Dies entspricht jedoch keinen realistischen Betriebsbedingungen.

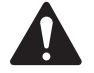

**HINWEIS:** Alle technischen Daten können jederzeit geändert werden.

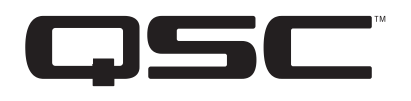

#### Adresse:

QSC, LLC 1675 MacArthur Boulevard Costa Mesa, CA 92626-1468 USA

Telefonnummern:

Zentrale: +1 (714) 754-6175

Verkauf und Marketing: +1 (714) 957-7100 oder gebührenfrei (nur in den USA) +1 (800) 854-4079

Kundendienst: +1 (714) 957-7150 oder gebührenfrei (nur in den USA) +1 (800) 772-2834

Fax-Nummern: Verkauf und Marketing (FAX): +1 (714) 754-6174 Kundendienst (FAX): +1 (714) 754-6173

Internet:

www.qsc.com

E-Mail:

info@qsc.com

service@qsc.com

*© 2015–2016 QSC, LLC. Alle Rechte vorbehalten. QSCund das QSC-Logo sind beim Patent- und Markenamt der USA und anderer Länder eingetragene Marken von QSC, LLC.* 

*Cerwin-Vega® ist eine eingetragene Marke von Cerwin-Vega, Electro-Voice ist eine eingetragene Marke von Telex Communications, JBL ist eine eingetragene Marke von HARMAN International Industries, Martin Audio ist eine eingetragene Marke von Martin Audio Ltd., NEXO® ist eine eingetragene Marke von NEXO SA., Peavey® ist eine eingetragene Marke der Peavey Electronics Corporation, und YAMAHA ist eine eingetragene Marke der Yamaha Corporation.*

*Alle anderen Marken sind Eigentum ihrer jeweiligen Inhaber.* 

*http://patents.qsc.com.*